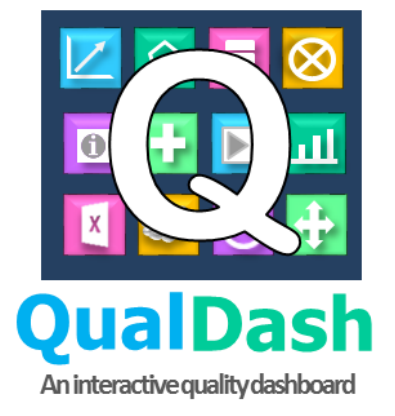

# **Requirements specification for a quality dashboard for exploring National Clinical Audit data**

**Version 1.1 Prepared by the QualDash Team**

**University of Leeds**

**January 2019**

### *Acknowledgements*

*We would like to thank the NHS staff who generously gave up their time to be interviewed and the staff of National Clinical Audits who attended the workshop to provide information for this requirements specification. We also thank our Lay Advisory Group for their input on this document. This research is funded by the National Institute for Health Research (NIHR) Health Services and Delivery Research (HS&DR) Programme (project number 16/04/06). The views and opinions expressed are those of the presenter and do not necessarily reflect those of the HS&DR programme, NIHR, NHS or the Department of Health.*

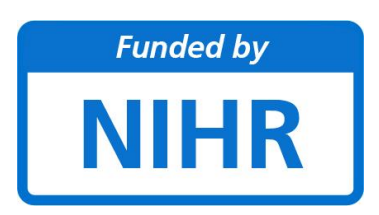

## **Table of Contents**

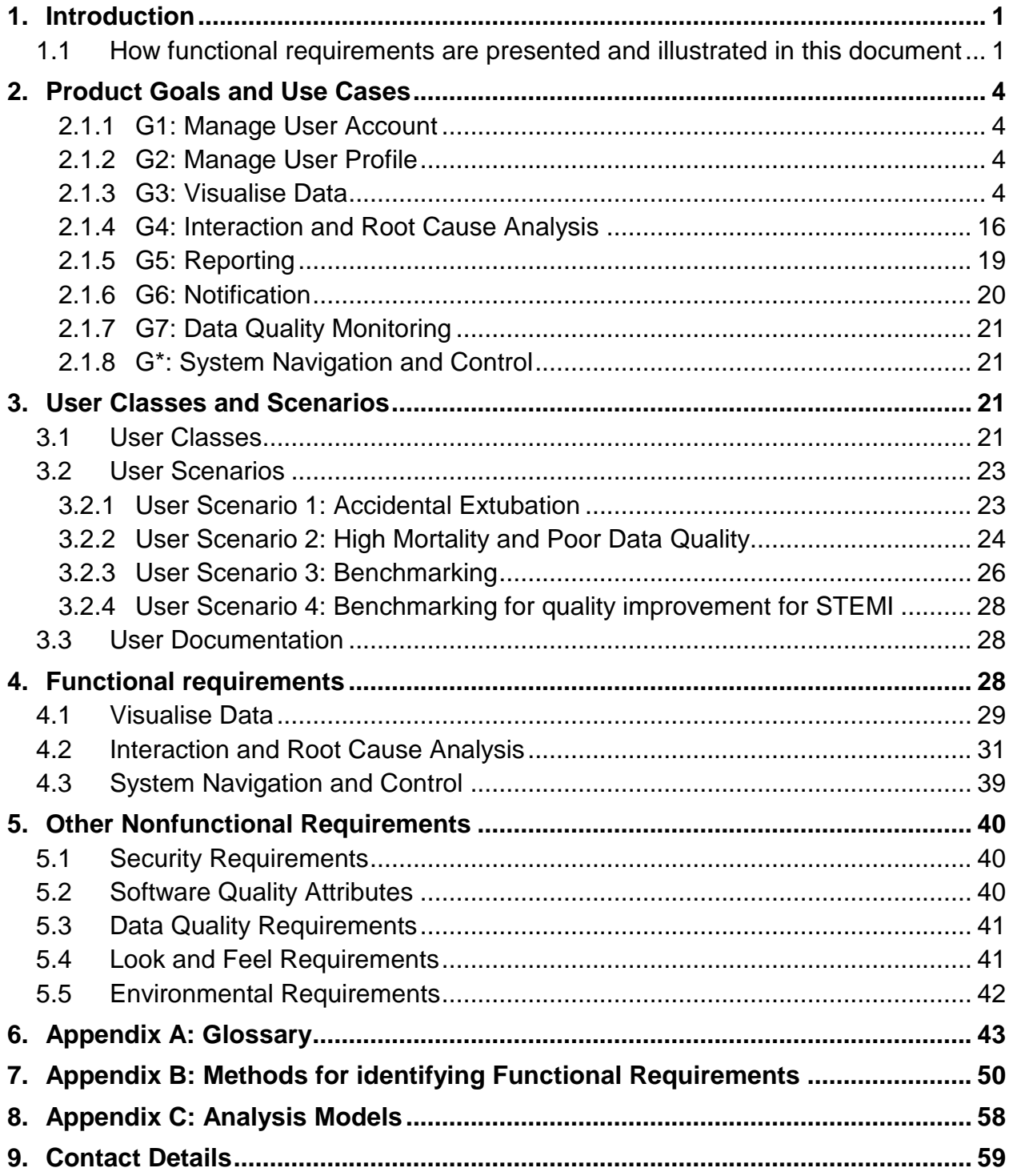

## **Revision History**

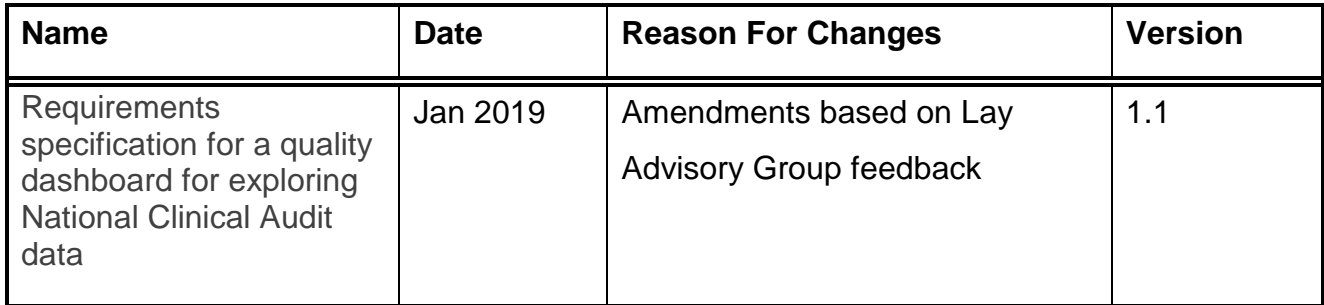

## <span id="page-4-0"></span>**1. Introduction**

QualDash is a project that aims to develop and evaluate a web-based quality dashboard that supports users' exploration of National Clinical Audit (NCA) data, by offering individualisation, visualisation and interaction techniques, with the overall aim of improving quality of care and clinical outcomes.

The aim of this document is to specify the functional requirements for a quality dashboard for exploring NCA data i.e. what such a dashboard should do and enable others to do with NCA data. These requirements were identified from interviews with a range of stakeholders including clinical teams, quality and safety (Q&S) committees, NHS Trust boards, and Clinical Commissioning Groups (CCGs) and from a workshop held with audit suppliers, see **[Appendix B](#page-53-0)** for further details about study methods. In publishing this requirements specification, our intention is to provide a resource that is useful for NCAs that are looking to develop their own quality dashboard.

A glossary of the terms used in this document can be accessed in **[Appendix](#page-45-1) A**.

## <span id="page-4-1"></span>**1.1 How functional requirements are presented and illustrated in this document**

Based on the data analysis from the interviews and the supplier workshop, we identified that a quality dashboard will need to offer functionality to support 7 main user goals i.e. what users want/need to accomplish using the quality dashboard. These goals are as follows:

**G1: Manage user account** e.g. functions that let users log in and out of the system;

**G2: Manage user profile** e.g. functions that let users customise the main screen of the dashboard to their needs;

**G3: Visualise data** e.g. functions that enable users to display information in the form of charts or graphs;

**G4: Interaction and root cause analysis** e.g. functions that enable users to change and/or explore the visualisations e.g. by adding or removing variables;

**G5: Reporting** e.g. functions that allow users to generate and export reports;

**G6: Notification** e.g. functions that alert users to certain information;

**G7: Data quality monitoring** e.g. functions that allow users to see the accuracy and completeness of the data;

**G8: System navigation and control** e.g. functions that facilitate navigation through the dashboard.

**[Section 2](#page-7-0)** of this document describes some user goals, with the help of use cases. Use cases describe (1) what the user wishes to achieve (intention in context), (2) example actions that could be taken by a user to achieve the intended task, and (3) variables that the user can specify to achieve the intended task. For example, if a user wants to access the software, they will need to be able to do the following tasks - log in, log out and they may also want to change their password. Suggested techniques are also briefly listed for each use case to inform design decisions and the final list of functional requirements for a quality dashboard.

**[Section 3](#page-24-2)** provides details of the potential users of a quality dashboard known as 'user classes', for example the clinical leads of a service, usually a consultant. **[Section](#page-26-0) 3.2** provides examples of how these individuals and groups might use a quality dashboard in practice in the form of 'scenarios'. Each scenario weaves together a set of use cases (actions) to tell a story of what the user could do. For example, a consultant may monitor the number of falls on their ward quarterly using NCA data. Using the dashboard for this purpose, they would complete the following tasks (1) log into the system, (2) generate a bar chart depicting the number of falls per month. If they observe an increase in incidents of falls in one month, they may want to perform further tasks such as generate a visualisition to show the case mix or age of the patients in that month to understand why the number of incidents increased in that month. The scenarios highlight the tasks used to

#### *Page 3*

accomplish the activity and reference the functional requirements that support the scenario.

**[Section 4](#page-31-2)** provides a list of the functional requirements (referenced in section 3) that a quality dashboard should support, based around user goals G3 (visualise data), G4 (interaction and root cause analysis), and G8 (system navigation and control). These requirements are cross referenced with the scenarios in section 3 to clarify which actions a requirement can support.

**[Section 5](#page-43-0)** describes all other nonfunctional requirements i.e. requirements that are important but not part of the quality dashboard technology, such as the quality (accuracy and completeness) of the NCA data.

## <span id="page-7-0"></span>**2. Product Goals and Use Cases**

## <span id="page-7-1"></span>**2.1.1 G1: Manage User Account**

- **Intention in context**: user intends to provide credentials to access the software
- **Scope**: affects what audit data is loaded in the main screen
- **Main actions**:
	- o Login
	- o Logout
	- o Change password

## <span id="page-7-2"></span>**2.1.2 G2: Manage User Profile**

- **Intention in context**: user intends to set/ retrieve default preferences to:
	- o View two main key performance metrics (KPMs) agreed upon between the analysis team and the end users of a particular audit
	- o Specify up to three additional KPMs that users can access with quick links from their home screen
- **Scope**: affects the number of visualisations and the types of metrics loaded into the main screen
- **Main actions**:
	- o Select audit
	- o Add metric
	- o Remove metric

## <span id="page-7-3"></span>**2.1.3 G3: Visualise Data**

- **Intention in context**: user intends to view visualisations to monitor metrics of care quality
- **Scope:** main purpose of the dashboard

#### *Page 5*

#### **Main actions**:

From the supplier workshop and interviews, several user task categories were found; for detailed task analysis, **see BELIV [manuscript](http://www.vaqua.org/mai/papers/BELIV_2018_camera_ready.pdf)**

Broadly speaking, user tasks are questions that users wish to answer via observing visualisations. Given the diversity of the tasks of interest to different users in different audits, we took a taxonomical approach to classify and group tasks that would lead to similar visualisation requirements.

This grouping is three-dimensional so it considers:

- 1. The number of variables involved in a task and data type of each (the type cardinality dimension)
- 2. Whether a task requires aggregate level or patient-level data (the granularity dimension)
- 3. The type of information users are seeking when observing a visualisation to answer the question (the information target dimension).

The following table summarises different task categories as populated in data collected from the suppliers' workshop and from interviews with users of the Paediatric Intensive Care Audit Network (PICANet), see **[Appendix B](#page-53-0)** for further details about the interviews and workshop. To reduce the number of categories, task categories involving more than two variables are typically mapped to their twovariable basis (see Figure 7 in **BELIV [manuscript](http://www.vaqua.org/mai/papers/BELIV_2018_camera_ready.pdf)**). We include here three-variable categories that did not match any two-variable basis.

### **Notation:**

- A number and a letter are used to denote a variable count and type combination. For example (1q, 1n) means a task category includes one quantitative and one nominal variable.
- **q:** quantitative, **n:** nominal, **o:** ordinal, **t:** temporal
- The bullets under each category in the table list the different targets.
- Numbers in the table show how many tasks fall within each category.

X's display the existence of a specific target in the tasks within a category.

## **Table 1 Two Variable Tasks**

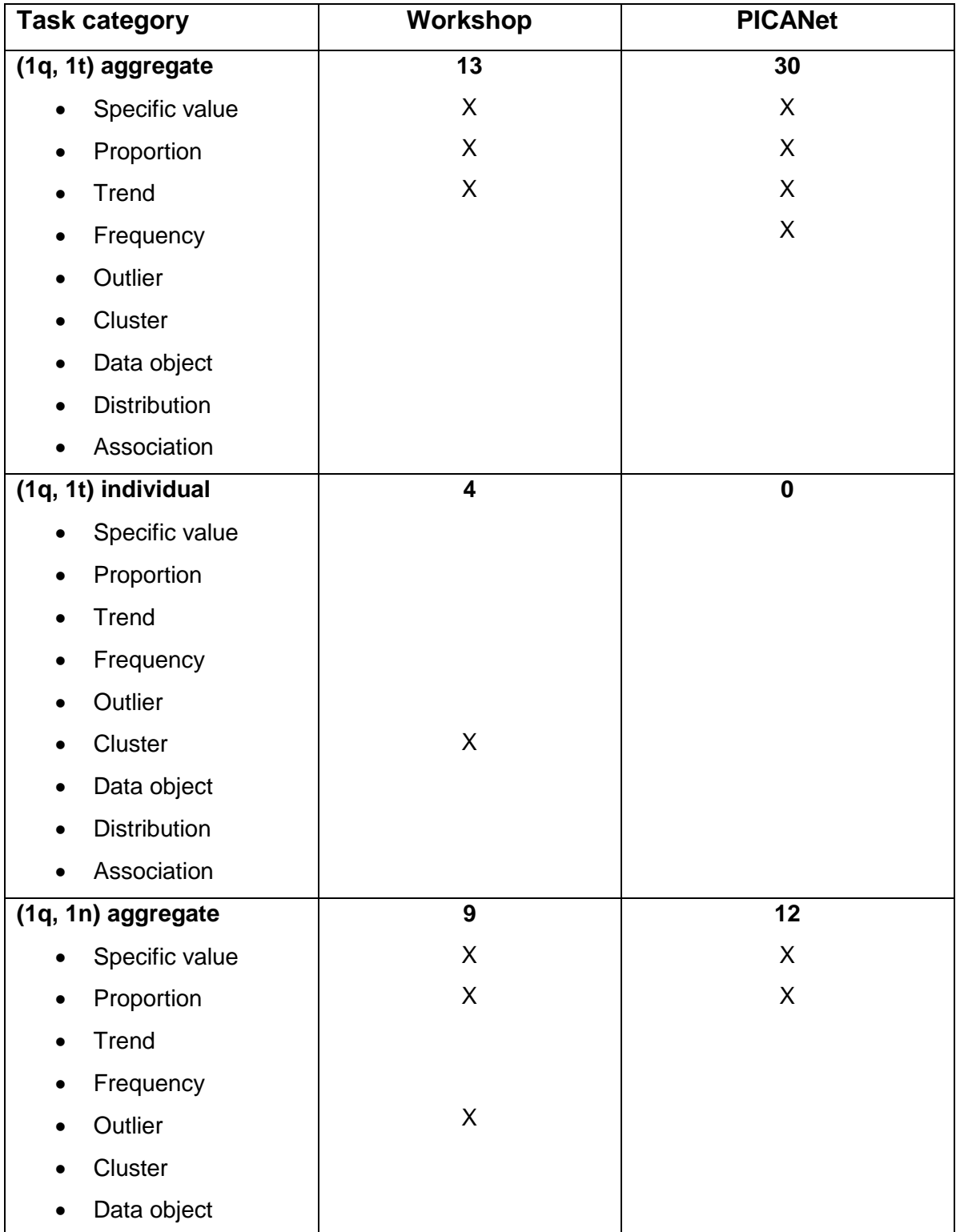

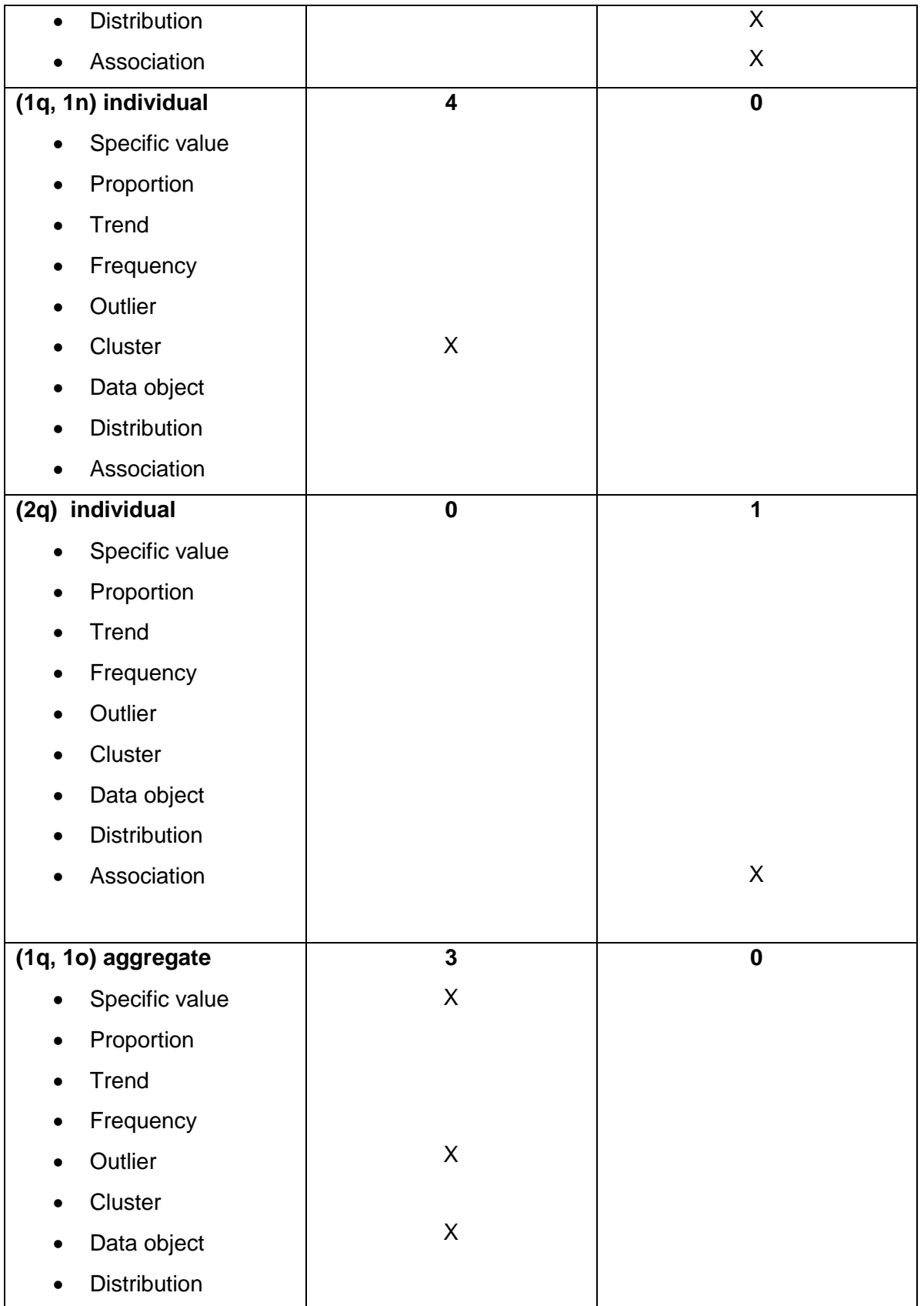

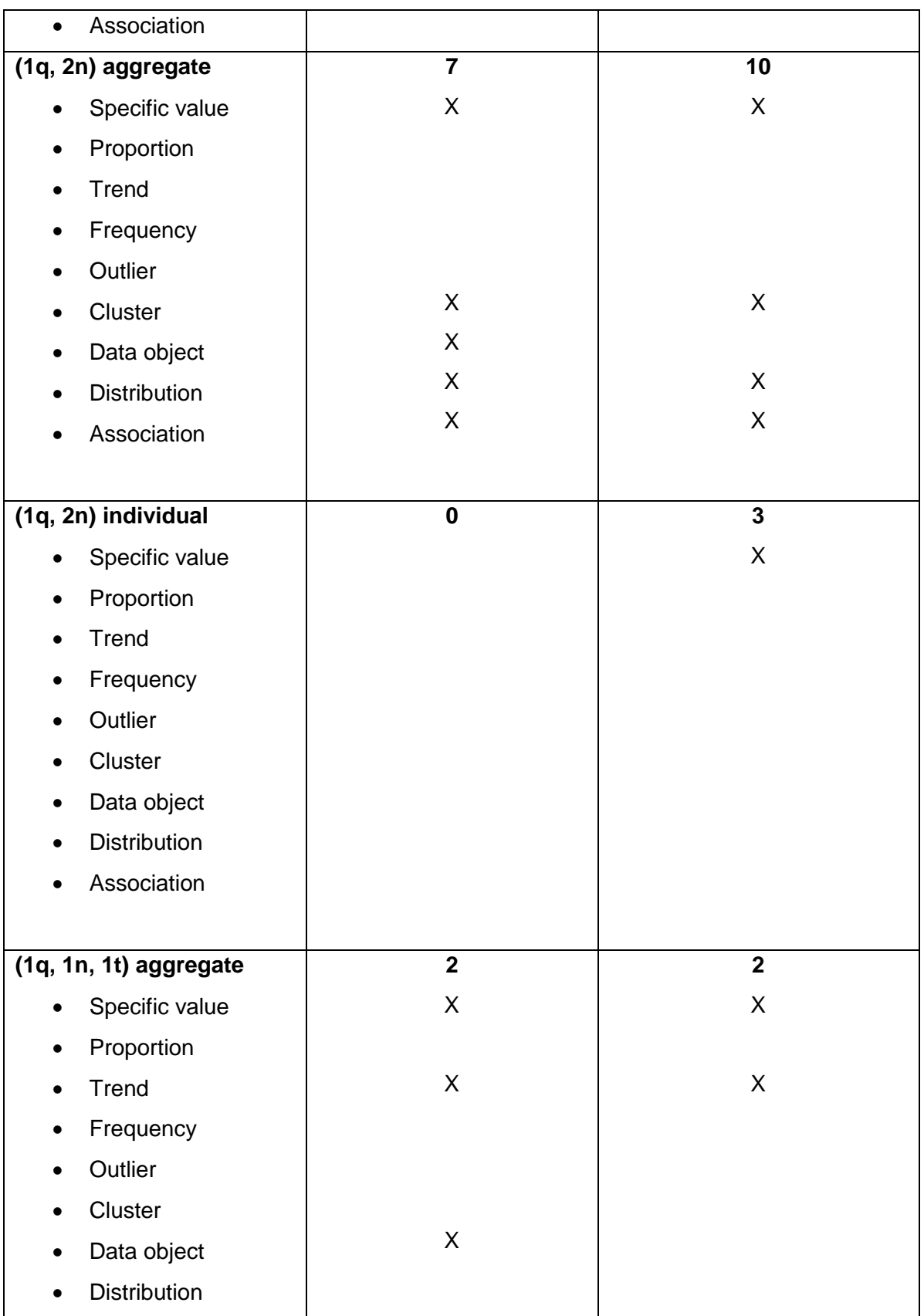

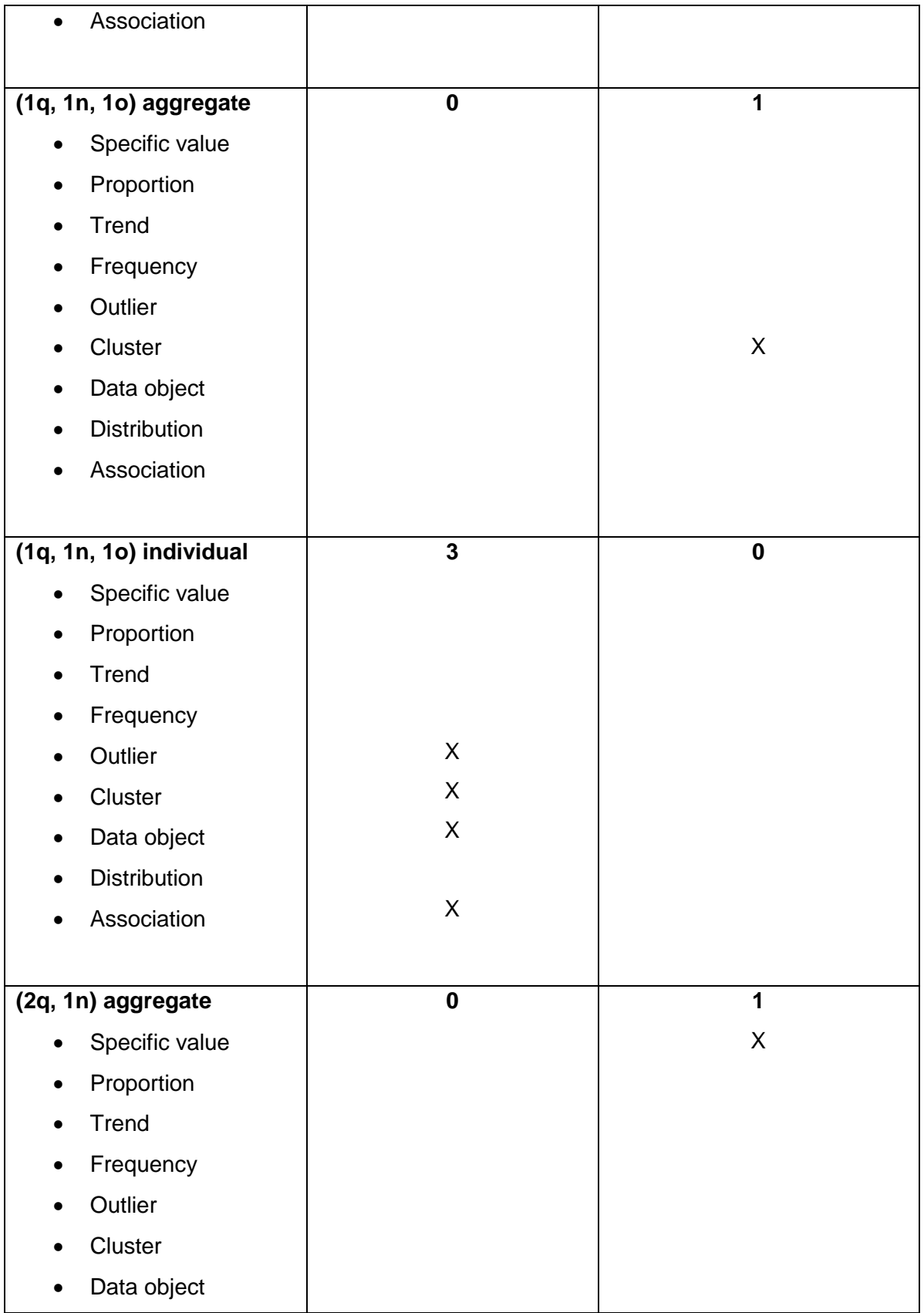

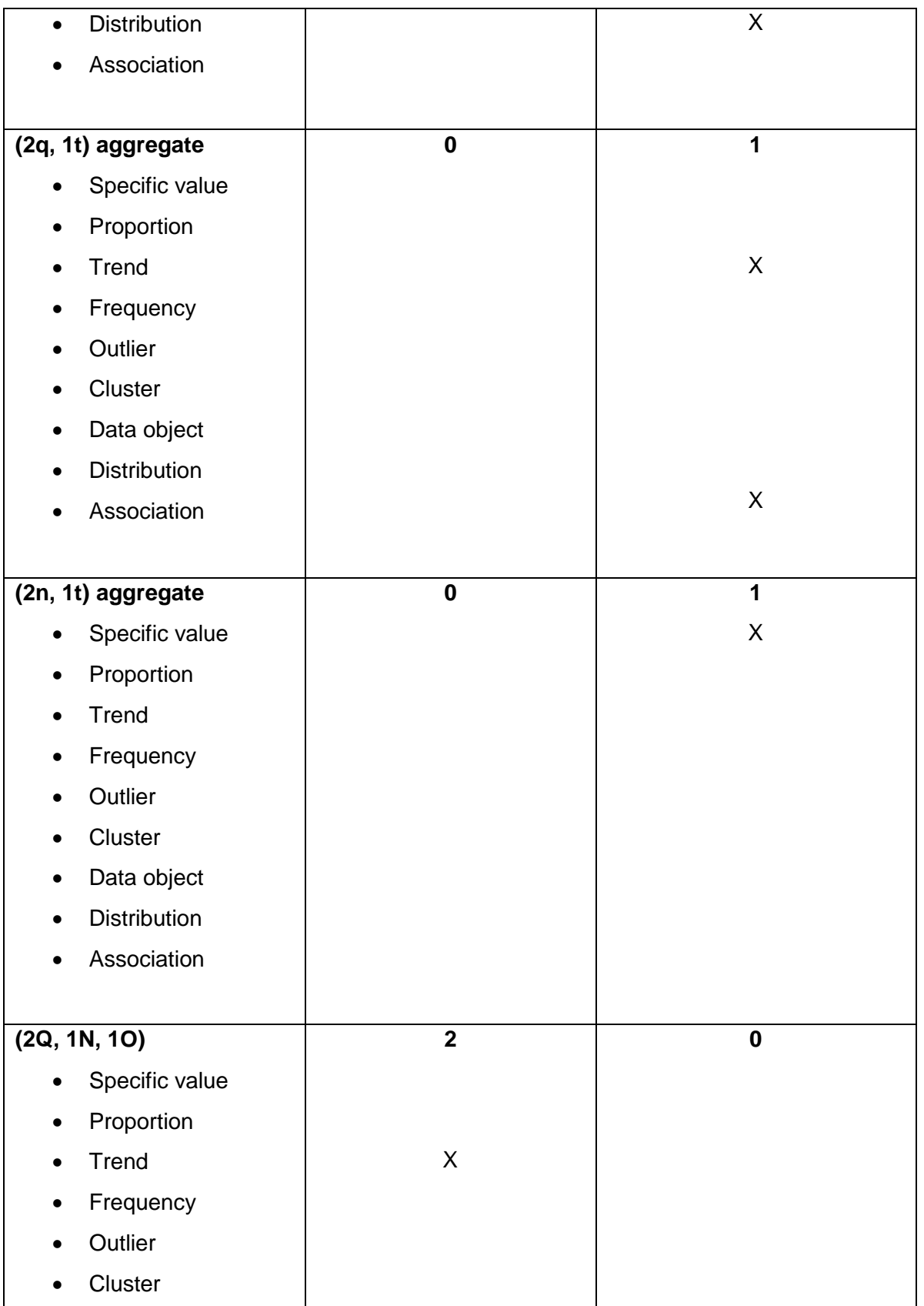

*Page 11*

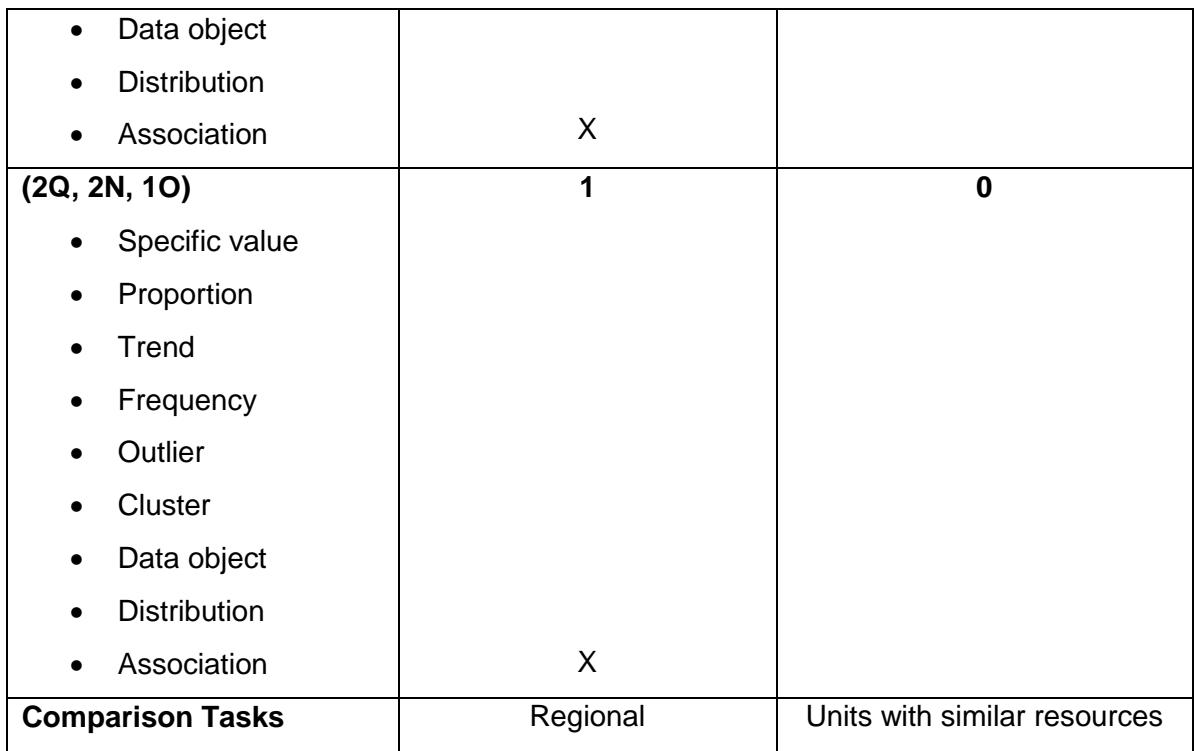

#### *2.1.3.1 Two-variable Use Cases*

PICANet*:* 42 of the 69 tasks collected for PICANet involved only two variables. Of these, 30 involved observing a quantitative variable over time, 11 were to observe a quantitative variable grouped by a nominal, and one was to observe two quantitative variables together. All 42 tasks dealt with aggregate-level data (no patient-level data was required).

WORKSHOP: The workshop tasks fell within the same three categories, in addition to one more category that involved a quantitative variable and an ordinal variable. Furthermore, the workshop tasks exhibited slightly more diversity in granularity. More individual-level tasks came up.

We develop here use cases for the three main task categories that appeared in both PICANet interviews and the workshop activity.

- <span id="page-15-0"></span>2.1.3.1.1 Use case 1: Monitor a quantity over time
	- Intention in context: user wishes to monitor the progression of a certain quantity over time.
	- Example tasks:
		- o What is the complication / success rate on a monthly basis?
		- o What is the seasonal variation in the number of deaths?
	- Metrics (quantities):
		- **Death / Standard Mortality Ratio**
		- **Refusals**
		- **Demand (Admission count)**
		- Re-admission within 48 hours
		- Accidental extubations
		- **Discharges**
		- **Intubation**
		- **Infection**
		- **Bed occupancy**
		- **ventilation days**
		- **Activity**
	- o Information targets: trends and frequencies, proportions, specific values
	- o Suggested visualisations: bar chart, line chart, area chart.
	- o Suggested interactions:
		- Change quantity
		- **Modify time scale**
		- Add categorical grouping
		- **Select value range**
		- **Export selection to a new visualization**
- <span id="page-16-0"></span>2.1.3.1.2 Use case 2: Monitor a quantity grouped by a nominal
	- Intention in context: user wishes to monitor a value distribution over several categories
	- Example Tasks:
		- o Is a patient group with specific gender and ethnicity more likely to die?
		- o Who was responsible for discharging patients with re-admission? *( a higher-dimensionality task with three variables (1q, 2n) at patient granularity)*
	- (Metric, category) pairs:
		- o Length of stay, diagnosis
		- o Demand, premature
		- o Staffing level, unit
		- o Medical infrastructure, unit
		- o Ventilated cases, unit
		- o Complication count, complication type
		- o Days intubated, unit
		- o Length of stay, unit
		- o Re-admitted patient count, physician name
	- Information targets: specific values, proportion, distribution, association
	- Suggested visualisations: pie chart, bar chart, heatmap
	- Suggested interactions:
		- o Change quantity (measure)
		- o Change categorical
		- o Add categorical
		- o Select category
		- o Export selection to a new visualisation

<span id="page-17-0"></span>2.1.3.1.3 Use case 3: Monitor two quantitative variables

Example tasks:

- How does the trend in number of admissions (e.g. reduction) affect the nurse staffing?
- Compare the number of bed days for patients with their midnight returns *(patient level)*

Measures pairs:

- (number of admissions, nurse staffing)
- (number of bed days, midnight returns)

Information target: association

Suggested visualisations: scatter plot

Suggested interactions:

- o Change measure
- o Add categorical
- o Select value range
- o Export selection to a new visualisation

## *2.1.3.2 Three-variable Use Cases:*

*PICANet:* 21 PICANet tasks involved three variables. Of these,

- 13 tasks included one quantitative and 2 nominals (1q, 2n).
- Two tasks included 1 quantitative, 1 nominal and 1 temporal (1q, 1n, 1t).
- One task included 1 quantitative, 1 nominal and 1 ordinal (1q, 1n, 1o).
- One task included 2 quantitative and 1 nominal (2q, 1n).
- Two tasks included either 2 quantitative over time (2q, 1t) or 2 nominals over time (2n, 1t).

*WORKSHOP:* The majority of three-variable tasks collected in the workshop activity required monitoring a quantitative variable grouped by two nominals (1q, 2n). One new category appeared in the workshop which is the individual-level tasks involving (1q, 1n, 1o). Three such tasks exist in the workshop data.

#### *Page 15*

Some of the collected three-variable cases can be traced back to their base cases (2 variable cases) as follows (for details of this mapping see figure 7 in **[BELIV](http://www.vaqua.org/mai/papers/BELIV_2018_camera_ready.pdf) paper**):

- (1q, 2n) --> (1q, 1n) [*[Use case 2: Monitor a quantity grouped by a nominal](#page-16-0)*]
- (1q, 1n, 1t) --> (1q, 1t) [*[Use case 1: Monitor a quantity over time](#page-15-0)*]
- (2q, 1n) --> (2q) [*[Use case 3: Monitor two quantitative variables](#page-17-0)*]
- (2q, 1t) --> (2q) [*[Use case 3: Monitor two quantitative variables](#page-17-0)*]
- (1q, 1n, 1o) --> (1q, 1n) [*[Use case 2: Monitor a quantity grouped by a nominal](#page-16-0)*]
- **(2n, 1t)**

We develop a use case for the last one since we could not trace it to an existing use case.

2.1.3.2.1 Use Case 4: Monitor 2 categories over time

- Intention in context: users wish to track data categories and sub-categories over time.
- Example tasks:
	- o What time of night or day were patients with re-admissions discharged? (patient-level)
- Category, sub-category, time> tuples:
	- o Patients, re-admitted patients, discharge time
- Information targets: distribution
- Suggested visualisations: grouped bar chart, area chart
- Suggested interactions:
	- o Change categorical
	- o Add categorical
	- o Select time range
	- o Export selection to a new visualisation

### *2.1.3.3 Higher level tasks:*

We list below some PICANet tasks that could potentially involve higher level inference. More information is needed about these tasks in order to classify them using our three-dimensional task space.

Understanding risk-adjusted SMR for children with varying degrees of risk Compare units that have similar resources Identify genuine inadvertent extubations Identify risk factors and avoidable factors for inadvertent extubations What is the pattern in cardiac activity of patients? What is the pattern of success rate for patients? What is the pattern of established feeding for patients? In a given geographical area, what variables exhibit interesting patterns?

## <span id="page-19-0"></span>**2.1.4 G4: Interaction and Root Cause Analysis**

- Intention in context: user wishes to create more screen space to allow further exploration and root cause analysis
- Scope: affects the way visualisations are laid out for reporting purposes.
- Main actions:
	- o Overlay comparators and benchmarks
	- o Add/Remove visualisation
	- o Edit existing visualisation
		- Change variables
		- Add more variables
		- Change visual encoding of a variable

### *Interaction Use Cases:*

To match the actions above, we develop the following use cases:

## <span id="page-20-0"></span>*2.1.4.1 Use Case 5: Comparators and benchmarks*

- Intention in context: users wish to compare their unit's performance with that of other units or with national averages and benchmarks.
- Background:

92% of responses in the visualisation activity of the suppliers' workshop were positive toward requiring the quality dashboard to enable users to compare their units' performance against national averages or benchmarks. Interviews with PICANet experts further revealed the need to be selective in the comparison. This selectiveness is motivated by their need to compare against specific units that have similar resources and are expected to receive a similar case mix.

- Example tasks:
	- o Does the rate of mortality/ morbidity vary with trends at the regional or national level?
	- $\circ$  Do organisational factors like size or configuration play a part in rates of morbidity or mortality?
- Suggested interactions:
	- $\circ$  Edit comparison settings: to enable users to select what to compare against
	- $\circ$  Show/ hide comparators: to enable users to toggle between single unit view and comparators view.

## <span id="page-20-1"></span>*2.1.4.2 Use Case 6: Add/ remove chart(s)*

- Intention in context: users wish to be selective on the visualisations that are displayed in the quality dashboard to make the best use of their screen space.
- Background:

One of the top 3 interaction requirements, as prioritised by the workshop participants, is to enable users of the quality dashboard to control what is being displayed on the screen.

- Suggested interactions:
	- o Create a new chart
	- o Delete existing chart
	- o Show/ hide chart

## <span id="page-21-0"></span>*2.1.4.3 Use Case 7: Axis controls*

- Intention in context: users wish to control what variables are being displayed on each axis within a chart and to control the scale of each axis, which in turn defines how data values are binned and mapped to the different ticks along each axis.
- Background:

One of the interaction requirements that were found essential by the majority of the workshop participants is to enable users to select time periods and select patients whose data is being displayed.

- Suggested interactions:
	- o Modify scale / binning
	- o Modify variable mapping

### <span id="page-21-1"></span>*2.1.4.4 Use Case 8: Add/ remove variable(s)*

- Intention in context: users wish to add/ remove variables to/from an existing chart.
- Background:

As described in sections 2.2.1 and 2.2.2, the vast majority of tasks users wish to perform include only two or three variables. In order to support users' transition between two- and three-variable tasks, a quality dashboard should offer functionality to add and remove variables to existing charts. In cases where users wish to include more than three variables, a quality dashboard should create a trellis to accommodate more variables. This is based on the feedback from workshop participants who stressed that no more than three variables should be displayed in the same chart, in order to cater for users with varying levels of graph literacy.

- Suggested interactions:
	- o Add new variable
	- o Select variable encoding
	- o Remove variable

## <span id="page-22-1"></span>*2.1.4.5 Use Case 9: Modify visual encoding*

- Intention in context: user wish to modify the mapping between data components and visual components in an existing visualisation.
- Background:

In order to support a flexible workflow while making efficient use of screen space, a design consideration here is to avoid requiring users to create a new chart every time they wish to modify their query. Therefore, a quality dashboard should enable users to edit the visual encodings that already exist in displayed visualisations.

- Suggested interactions:
	- o Select visual encoding (e.g. color, shape, size).

## <span id="page-22-0"></span>**2.1.5 G5: Reporting**

- Intention in context: Users wish to export visualisations for reporting and presentation purposes
- Scope: affects the quality of product outcomes.
- Main actions:

#### **Table 2 Reporting Actions**

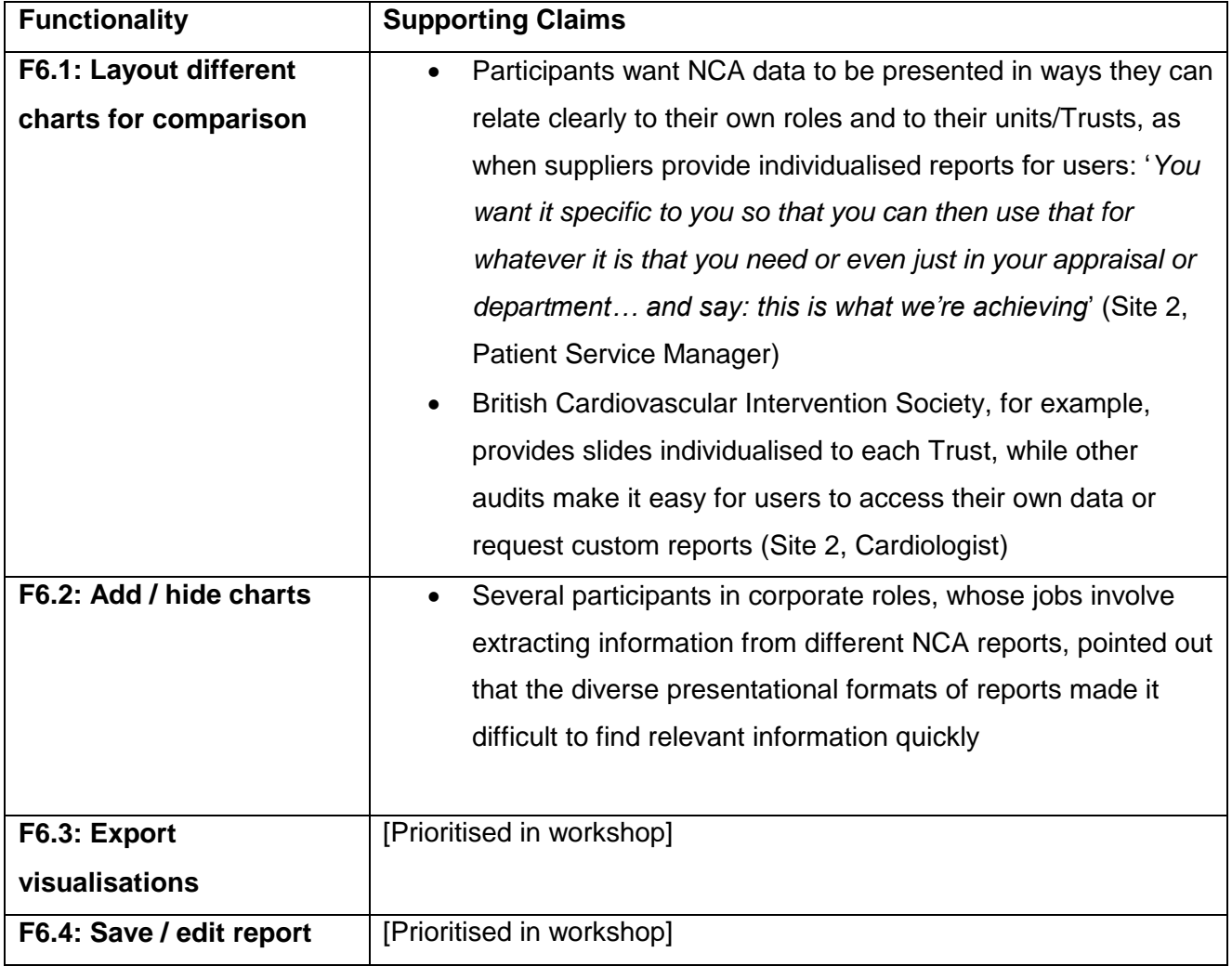

## <span id="page-23-0"></span>**2.1.6 G6: Notification**

- Intention in context: Users wish to receive notifications from the quality dashboard, which are triggered by user-defined events.
- Scope: affects the quality of product outcomes
- Main actions:
	- o Define an event
	- o Receive notification upon event trigger

### <span id="page-24-0"></span>**2.1.7 G7: Data Quality Monitoring**

- Intention in context: Users wish to stay informed on data completeness and validation status
- Scope: affects users' understanding of visualised data.
- Main actions:
	- o Summarise missing data
	- o Summarise validation status

### <span id="page-24-1"></span>**2.1.8 G\*: System Navigation and Control**

<span id="page-24-2"></span>Links to above functionalities to facilitate navigation through the system.

## **3. User Classes and Scenarios**

## <span id="page-24-3"></span>**3.1 User Classes**

The user classes in the table below were identified in analysis of interview data, see **[Appendix B](#page-52-0)** for further details about the interviews.

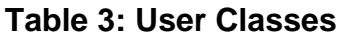

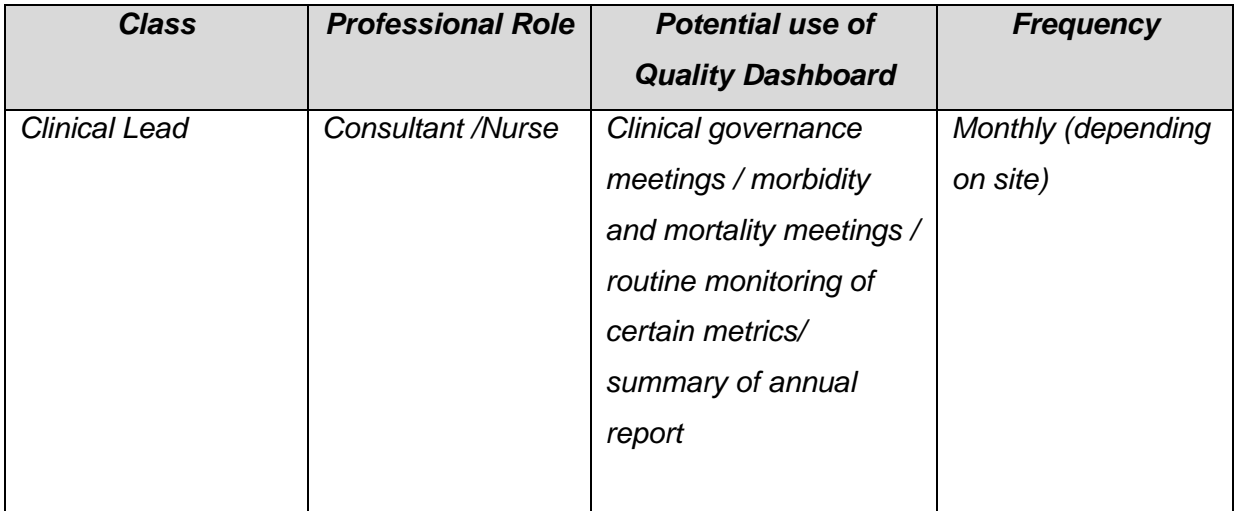

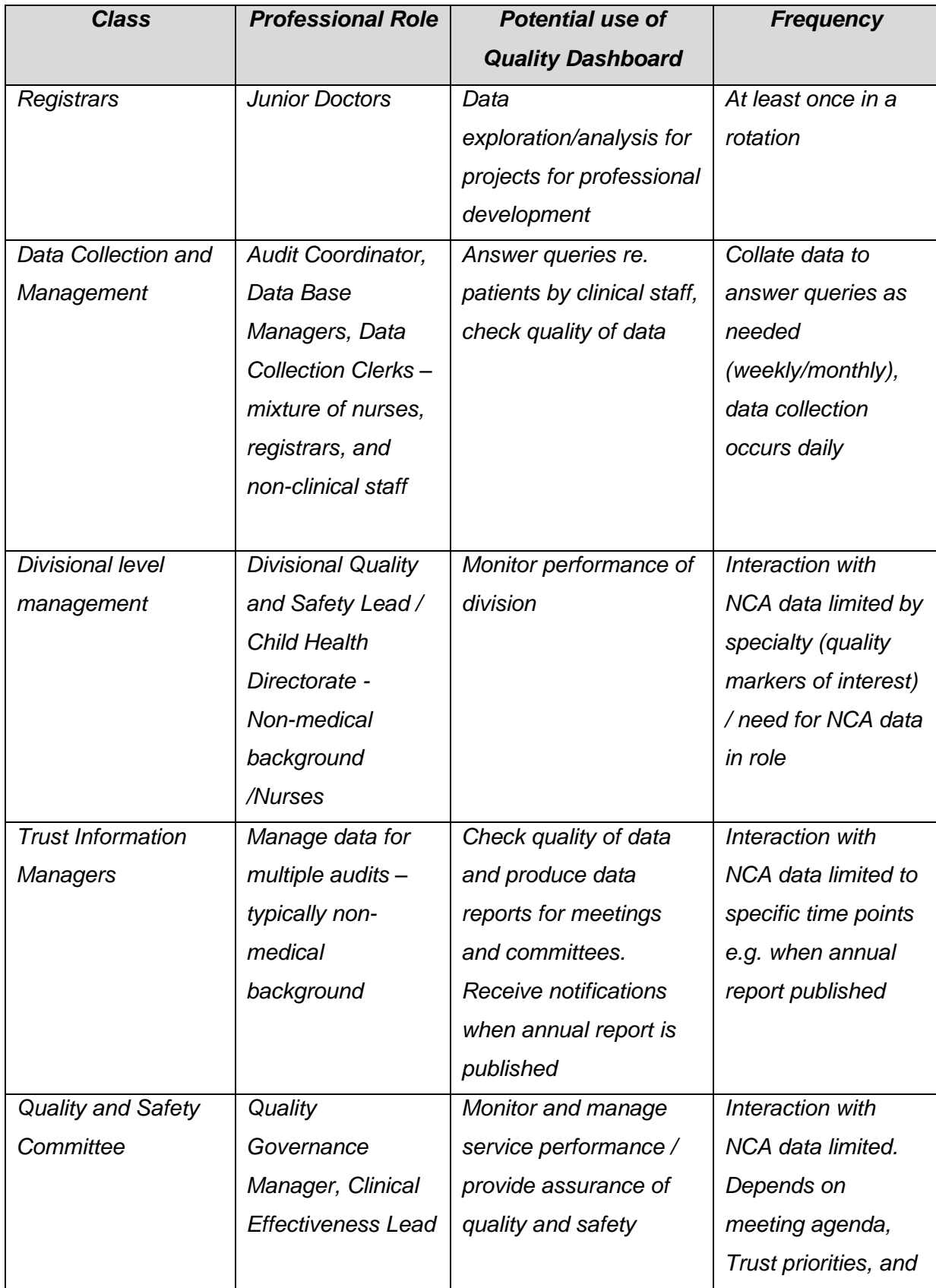

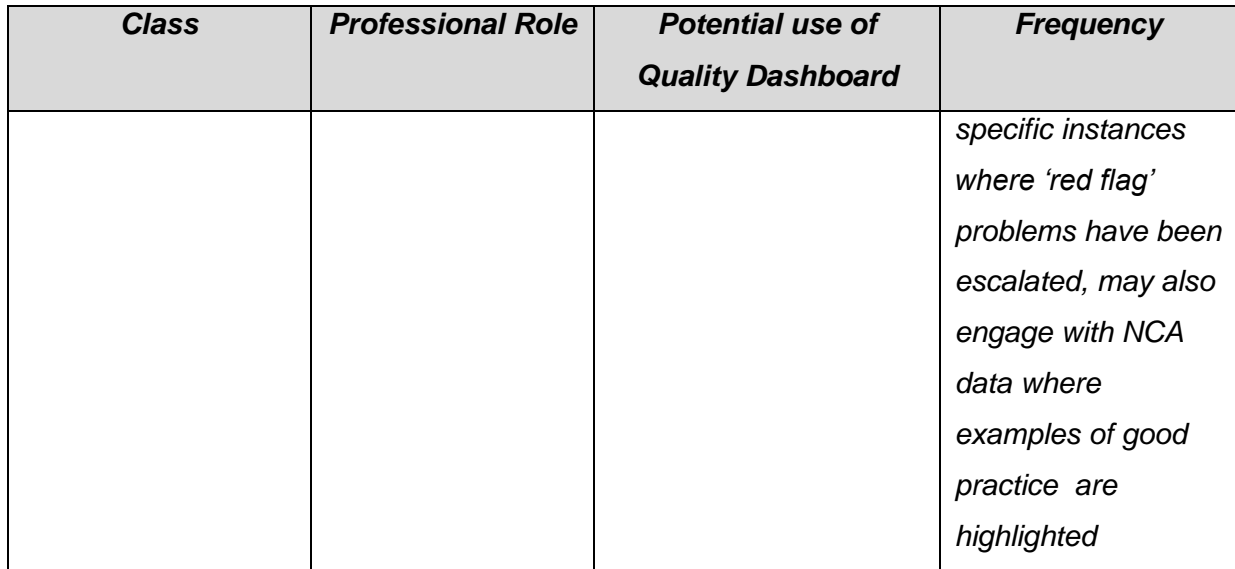

## <span id="page-26-0"></span>**3.2 User Scenarios**

## <span id="page-26-1"></span>**3.2.1 User Scenario 1: Accidental Extubation**

**Primary actor**: PICANet clinical lead

- Looking at accidental extubation per month [**[Use case 1: Monitor a quantity over](#page-15-0)  [time](#page-15-0)**]
- The expert sees on a bar chart that there is a spike in March [**FR 1 [Display bar](#page-32-1)  [chart](#page-32-1)**]
- She observes the details of every month (in this case the numbers underlying each bar) and sees that there were 2 extubations in January, 2 in February and 8 in March [**FR 20 [Details](#page-41-1)** ]
- She modifies the time axis to zoom in on the details of March [Use Case 7: Axis [controls\]](#page-21-0) [**[FR 12 Modify scale](#page-37-0)**].
- She begins to stratify the patients' case mix that were admitted during this month [**[Use Case 8: Add/ remove variable\(s\)](#page-21-1)**] [**[FR 15 Add](#page-38-0)** ].
- She performs a root cause analysis of what happened [**[FR 18 Screen space for](#page-40-0) [analysis](#page-40-0)**]. She looks at:
- o Where these patients were coming from [**[FR 8 Add new chart,](#page-35-0) [FR 1](#page-32-1) [Display bar chart](#page-32-1)**]
- <span id="page-27-0"></span>o The case mix [**FR 1 [Display bar chart](#page-32-1)**], in which she may observe:
	- Scenario 1: they had admitted four general patients and four cardiac patients in March **[FR 20 [Details](#page-41-1)** ], which had not appeared in earlier months.
		- She may want to look into risk factors for the cardiac patient cohort [**[FR 19 New brush,](#page-40-1) FR 20 [Details](#page-41-1)** ]
		- She may observe staffing data and note if they'd had any recent changes in the cardiac service staffing [**FR 1 [Display](#page-32-1)  [bar chart](#page-32-1)**] (*Note: staffing data may not be available in PICANET*).
		- She may notice that a new transport team or a new cohort of nurses had just joined in March, this may for instance be visible on a bar chart that displays number of nurses appointed on a monthly basis [**FR 1 [Display bar chart](#page-32-1)**].
		- She may then decide that a new educational package needs to go out (intervention).
	- Scenario 2: a larger than usual number of cases with pneumonia were admitted in March which resulted in respiratory deterioration
		- She may want to view national data on pneumonia to see where they stand **[FR 7 Show/hide [comparators/benchmark](#page-35-1)**]
		- She may want to ring one of the comparable sites and ask what they are doing about it to come up with a plan for quality improvement (intervention).

### **Primary actor**: PICANet clinical lead

- Looking at SMR on a time continuum (as a line chart with time on the x-axis), she sees a spike and notices that her unit's curve is approaching the "dodgy area" (the upper limit of the normal range of SMR). [**[Use case 1: Monitor a quantity over](#page-15-0)  [time](#page-15-0)**] [**FR 2 [Display line chart](#page-33-0)**].
- She decides to drill down on the details around the time when the spike happened [**[FR 19 New brush](#page-40-1)**] [**[FR 18 Screen space for](#page-40-0) analysis**].
- Looking at diagnosis (part of case mix) and blood gas reading (part of severity index) to see if there are any unusual patterns [**[FR 8 Add new chart,](#page-35-0) FR 1 [Display](#page-32-1)  [bar chart](#page-32-1)**].
	- $\circ$  She checks to see that diagnosis has to be entered as a medical not a surgical one. [**FR 20 [Details](#page-41-1)** ]
	- o She checks to see that comorbidity boxes follow a code (e.g. down syndrome has certain financial burdens on the PICU and is coded accordingly) [**FR 20 [Details](#page-41-1)** ].
	- o She finds that blood gas reading levels were different from normal in that month [**FR 20 [Details](#page-41-1)** ].
	- $\circ$  Now she wants to find out why this is the case.
		- She views staffing data and realises that a new transport team was just appointed and that this new team has been recording the wrong blood gas reading values [**FR 1 [Display bar chart](#page-32-1)**] [**[FR 8 Add new](#page-35-0)  [chart](#page-35-0)** ] [**[FR 17 Change](#page-39-0) encoding**].
		- Once the readings are fixed, the severity index becomes higher and the risk-adjusted SMR falls back within normal range [**FR 1 [Display](#page-32-1)  [bar chart](#page-32-1)**].
		- She makes some decisions for future data entry to prevent this from happening again: reinforces matching discharge summary with PICANet forms (on a per form basis) to detect early on these types of mistakes (intervention).

#### <span id="page-29-0"></span>**3.2.3 User Scenario 3: Benchmarking**

#### **Primary actor**: PICANet clinical lead

- User manages settings to set the following comparison criteria [**FR 6 [Change](#page-34-1)  [comparison settings](#page-34-1)**]:
	- $\circ$  She is not interested in seeing data from all units because it would be like comparing apples and oranges.
	- o She is also not interested in geographic location (*N.B. this is in contrast to data that was collected in the suppliers workshop, as the suppliers repeatedly mentioned regional comparison*)
	- $\circ$  She wants to see the units that are most similar to her unit in terms of case mix and resources [**FR 5 [Display scatter plot](#page-34-2)**] [**[FR 15 Add](#page-38-0)** ].
	- o She wants to prioritse those units that are performing well to compare her unit to the best [**FR 7 Show/hide [comparators/benchmark](#page-35-1)**].
- She looks at a monthly view of her unit's SMR / risk-adjusted SMR / accidental extubations / re-admissions; and looks at other units and sees that her unit is about to hit the upper limit of the normal range [**FR 2 [Display line chart](#page-33-0)**] [**FR 1 [Display](#page-32-1)  [bar chart](#page-32-1)**] [**FR 7 Show/hide [comparators/benchmark](#page-35-1)**].
- Maybe she received a popup message to alert her that that specific metric is about to get out of normal range) or that some of the other units are consistently lower than her unit.
- The units that she selects:
	- o Don't have cardiac because her unit doesn't have cardiac (service type)
	- o Have a lot of spinal, new surgery, and neurology cases (case mix)
	- $\circ$  Have had admissions with similar severity of illness as her unit's patients (case mix)
	- $\circ$  Have a similar demand / bed occupancy (size) mentioned 10 units in the UK that have cardiac and have a very high demand. Explained that looking

#### *Page 27*

at the number of admissions alone is not enough to determine demand. The case mix is very important to go along with it.

- o Have a similar financial situation (resources)
- o Have staff with similar academic level (human resources)
- Comparing to those units, she overviews:
	- $\circ$  Length of stay --> looks for trends and outliers (outliers can happen if her unit admitted any long term patients that have extended their overall length of stay) [**FR 2 [Display line chart](#page-33-0)**]
	- o SMR over time --> looks for details on units consistently having lower SMR than hers [**[FR 19 New brush](#page-40-1)**, **FR 20 [Details on demand](#page-41-1)**]
- Comparing to those units, she drills down to [**[FR 18 Screen space for](#page-40-0) analysis**] [**[FR 8 Add new chart](#page-35-0)**]:
	- o Individual parameters and observes variables underneath them [**[FR 1](#page-32-1) [Display bar chart](#page-32-1)**]
	- o Can take a look at **average** central line infection rate for example [**[FR 1](#page-32-1) [Display bar chart](#page-32-1)**].
	- $\circ$  She looks at this data over time for her unit versus another unit (the one with the lower SMR) [**FR 2 [Display line chart](#page-33-0)**]
	- $\circ$  She needs to decide on an appropriate time frame and time scale for this comparison to make sense [**[FR 12 Modify scale](#page-37-0)**]
	- o Maybe she found a spike in central line infection rate in her unit. She goes and investigates that and finds that lines were not being put in properly.
		- She takes a look at resources and finds that they had just changed to a new type of line from a new supplier. The new type is made with cheaper material, which makes it more loose and more prone to infection
		- She decides that they need to switch back to their original supplier (intervention)
	- o Maybe she notices that the index of severity (for risk-adjusted mortality) was very low in a specific period of time [**FR 2 [Display line chart](#page-33-0)**][**[FR 13 Select](#page-38-1)  [x-axis](#page-38-1)**].
- She looks at staffing and finds that they had just changed to a new transport team that has junior paramedics.
- That resulted in an incorrect recording of blood gas reading levels
- Once the correct blood gas reading levels were entered, the index of severity went up and the risk-adjusted SMR of her unit went low.

### <span id="page-31-0"></span>**3.2.4 User Scenario 4: Benchmarking for quality improvement for STEMI**

### **Primary actor:** MINAP clinical lead

- The expert looks at the total number of primaries (i.e. ST-Elevation Myocardial Infarction (STEMI) patients) per month on a bar chart [**FR 1 [Display bar chart](#page-32-1)**]
- He wishes to see the percentage of these patients who have not met the target benchmark of call to balloon time, which should be less than an hour [**[FR 15 Add](#page-38-0)  [variable](#page-38-0)**].
- The expert then wishes to see a breakdown of these cases that did not meet the target:
	- o He observes where they came from (source) [**[FR 15 Add variable](#page-38-0)**]
	- $\circ$  He wishes to see the distribution/ median/ average of the Call to Balloon (CTB) time for the hospital / district [**[FR 8 Add new chart](#page-35-0)**].

## <span id="page-31-1"></span>**3.3 User Documentation**

- 1. The quality dashboard should be intuitive to use, so that staff can use it straight away with minimal or perhaps no training
- 2. Training should be provided online e.g. via a webinar
- 3. Tooltips to help novice users locate different functionalities.

## <span id="page-31-2"></span>**4. Functional requirements**

This section lists features that should be available in a quality dashboard and their corresponding functional requirements (FRs) for user goals G3 (visualise data), G4

(interaction and root cause analysis), and G8 (system navigation and control). A priority value out of 10 is given to each requirement.

## <span id="page-32-0"></span>**4.1 Visualise Data**

4.3.1 Description and Priority

*High priority. Main screen shows charts for the two main KPMs in addition to up to three more specified in the user profile.* 

### 4.3.2 Stimulus/Response Sequences

*User login.* 

#### 4.3.3 Functional Requirements

#### <span id="page-32-1"></span>**FR 1 Display bar chart**

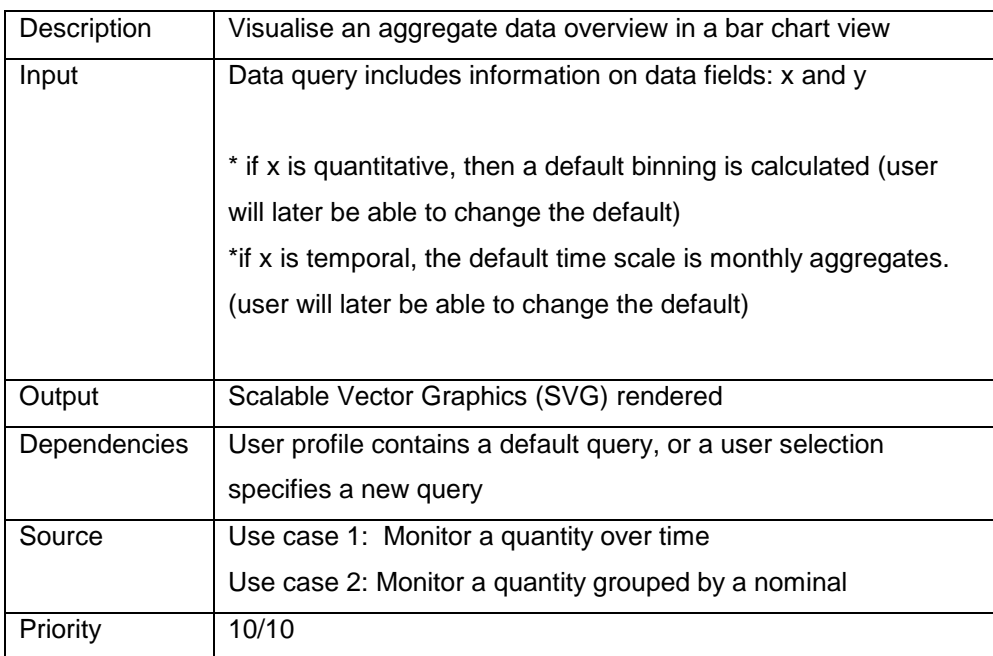

#### <span id="page-33-0"></span>**FR 2 Display line chart**

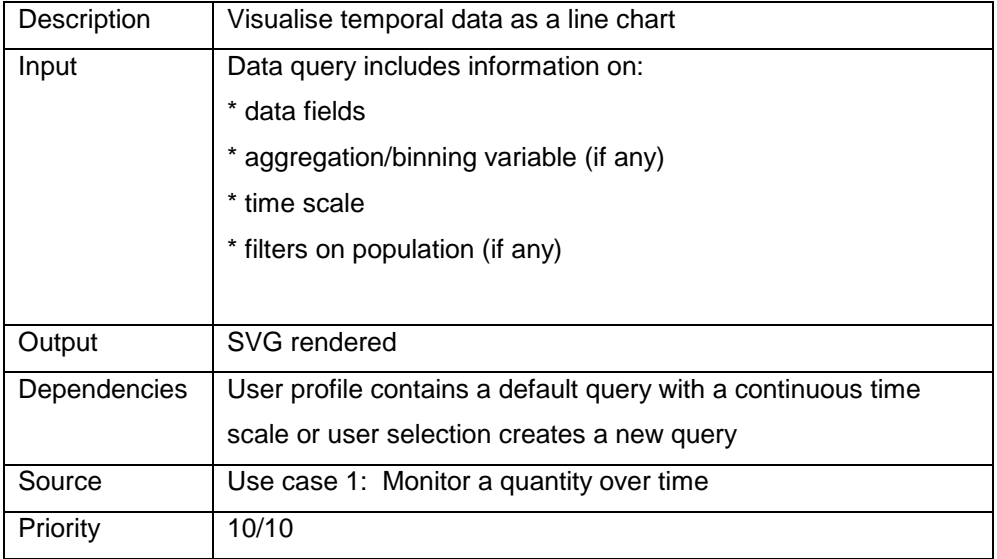

#### **FR 3 Display area chart**

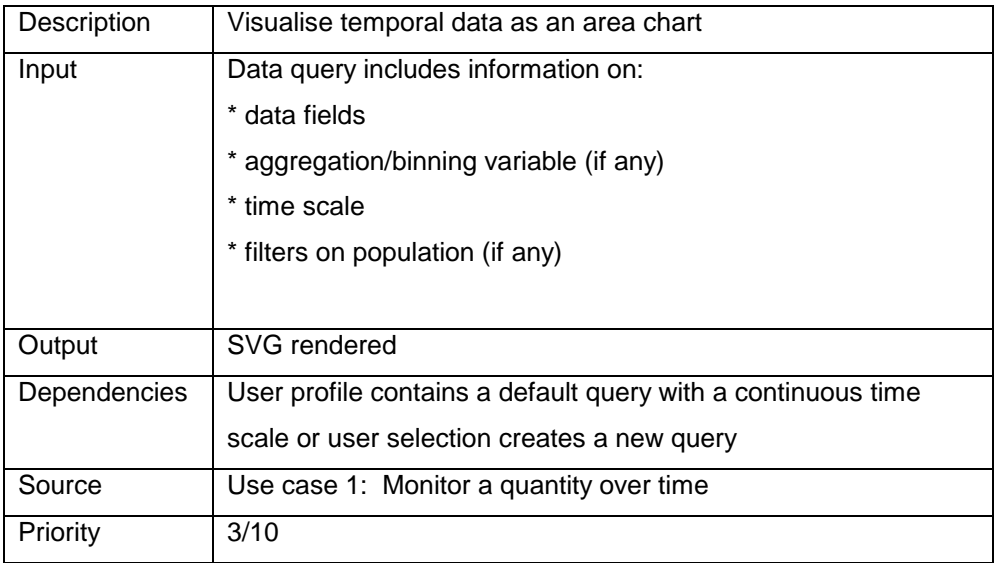

#### **FR 4 Display pie chart**

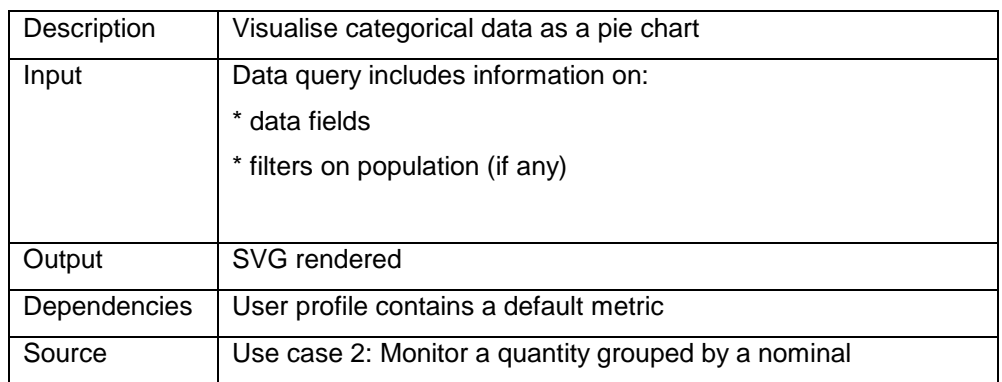

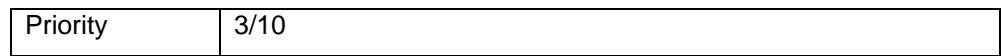

#### <span id="page-34-2"></span>**FR 5 Display scatter plot**

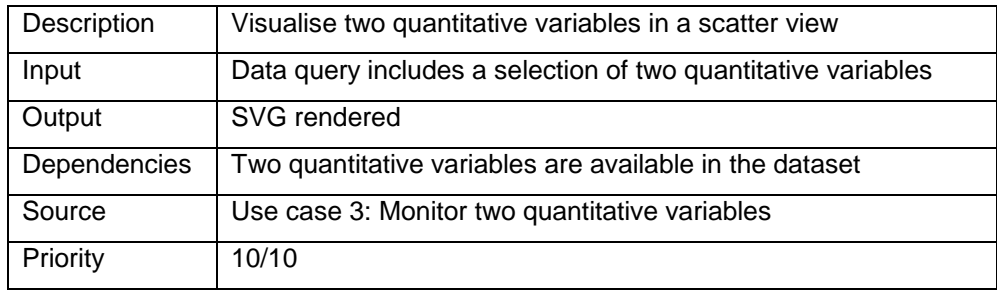

## <span id="page-34-0"></span>**4.2 Interaction and Root Cause Analysis**

4.4.1 Description and Priority

*High priority. Users are allowed to modify the contents of existing visualisations and add new ones.* 

4.4.2 Stimulus/Response Sequences

*User is logged in and is viewing either the main screen or a canvas for analysis.* 

4.4.3 Functional Requirements

*Functionality to modify chart contents in different ways (Use cases 5 - 9):*

- *1. Comparators and benchmarks*
- *2. Add/ remove chart(s)*
- *3. Axis controls*
- *4. Add/ remove variable(s)*
- *5. Modify visual encoding*

#### *4.2.1.1 Comparators and Benchmarks*

#### <span id="page-34-1"></span>**FR 6 Change comparison settings**

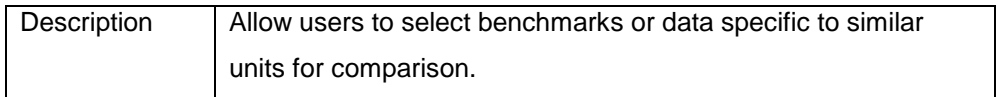

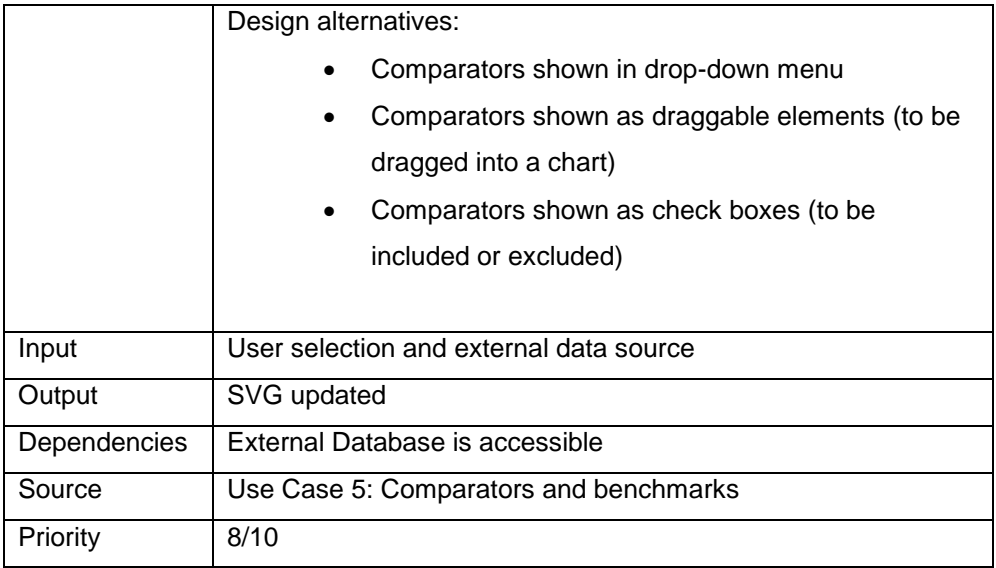

#### <span id="page-35-1"></span>**FR 7 Show/hide comparators/benchmark**

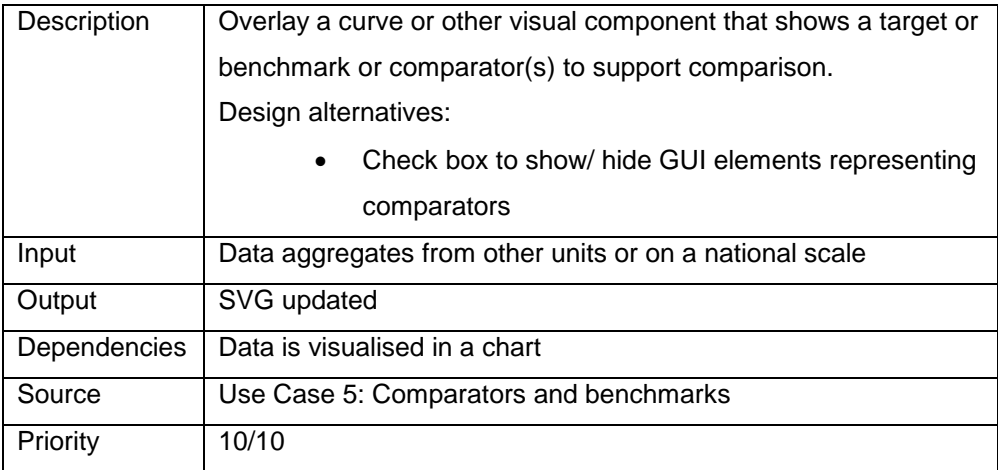

## *4.2.1.2 Add/ Remove Chart*

#### <span id="page-35-0"></span>**FR 8 Add new chart**

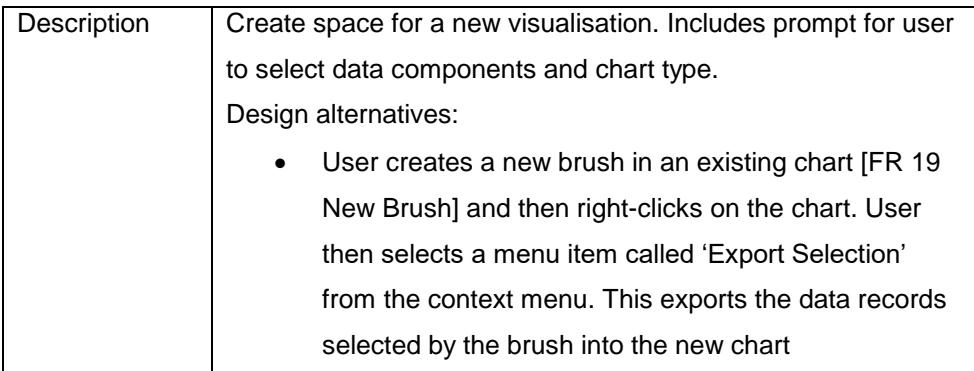

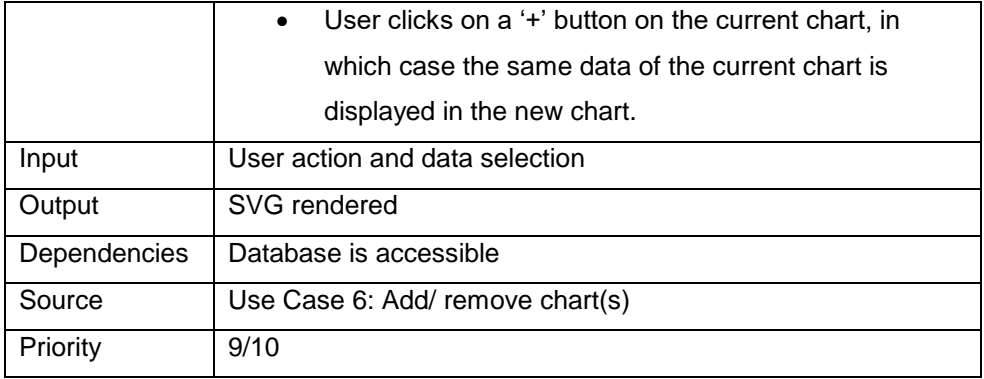

#### **FR 9 Delete chart**

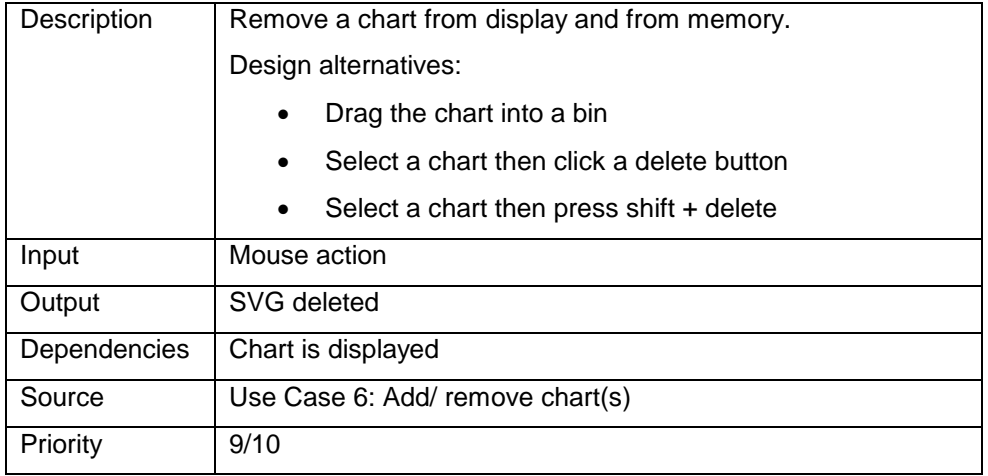

#### **FR 10 Hide chart**

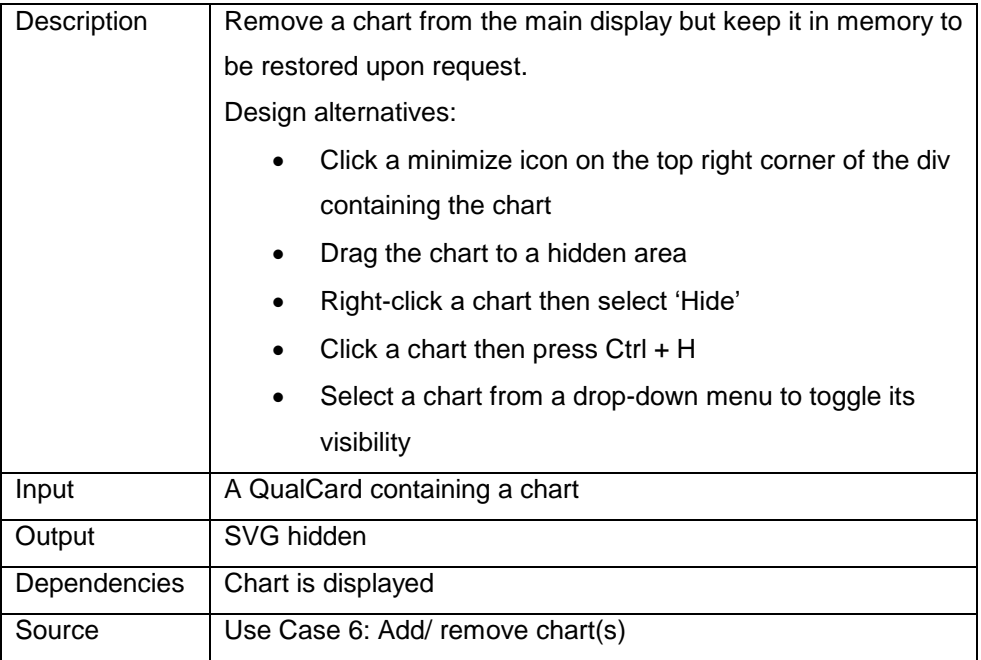

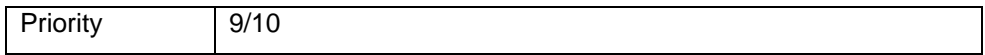

#### **FR 11 Show chart**

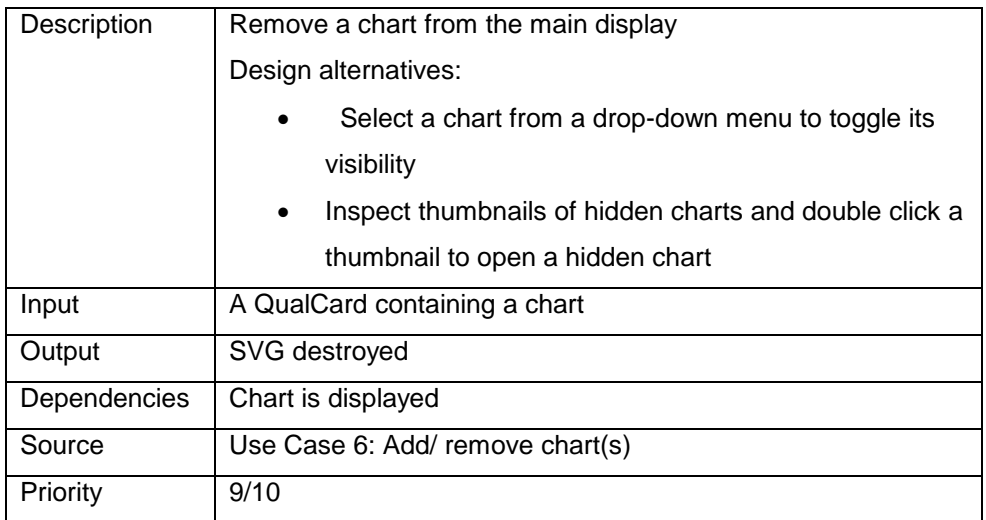

## *4.2.1.3 Axis Controls*

- o *Modify scale / binning*
- o *Modify variable mapping*

#### <span id="page-37-0"></span>**FR 12 Modify scale**

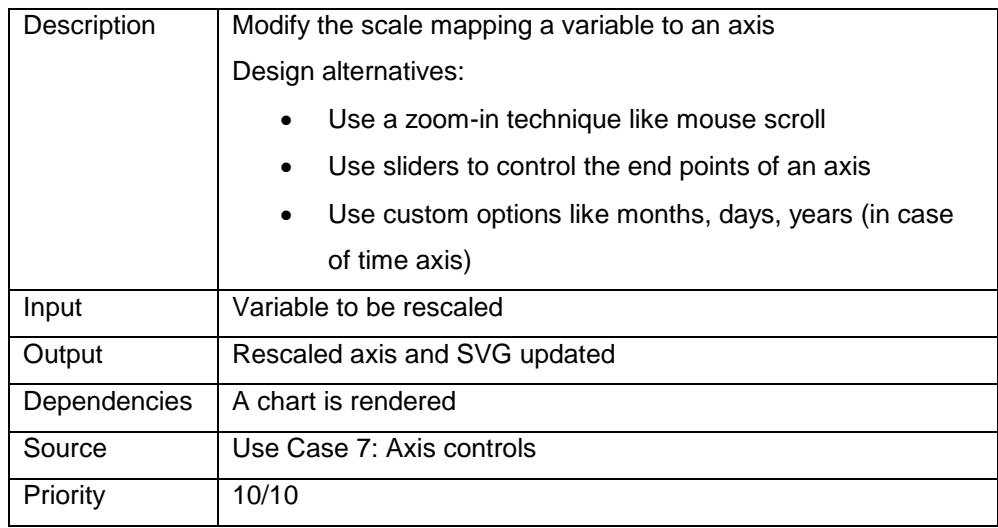

#### <span id="page-38-1"></span>**FR 13 Select x-axis**

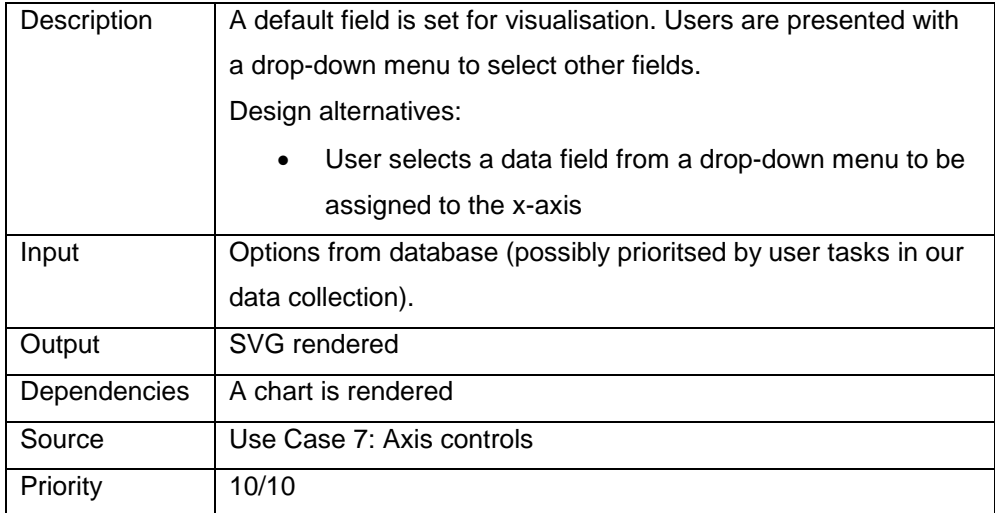

#### **FR 14 Select y-axis**

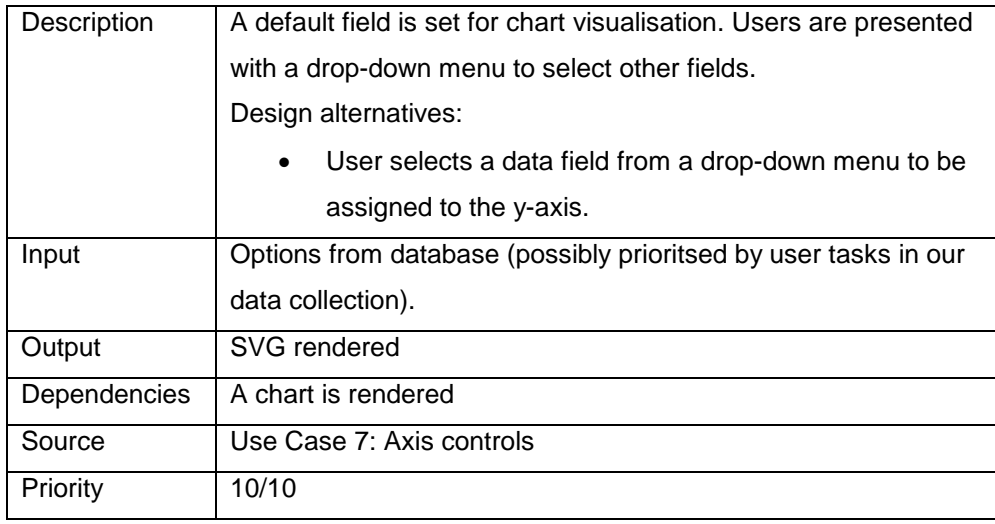

## *4.2.1.4 Add/ remove Variable(s)*

#### <span id="page-38-0"></span>**FR 15 Add variable**

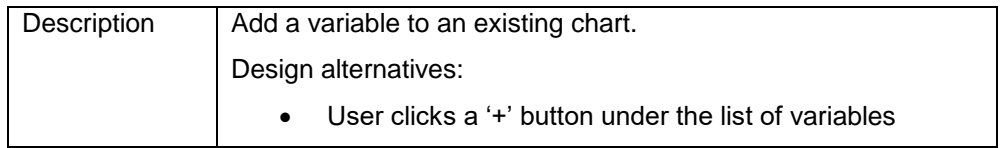

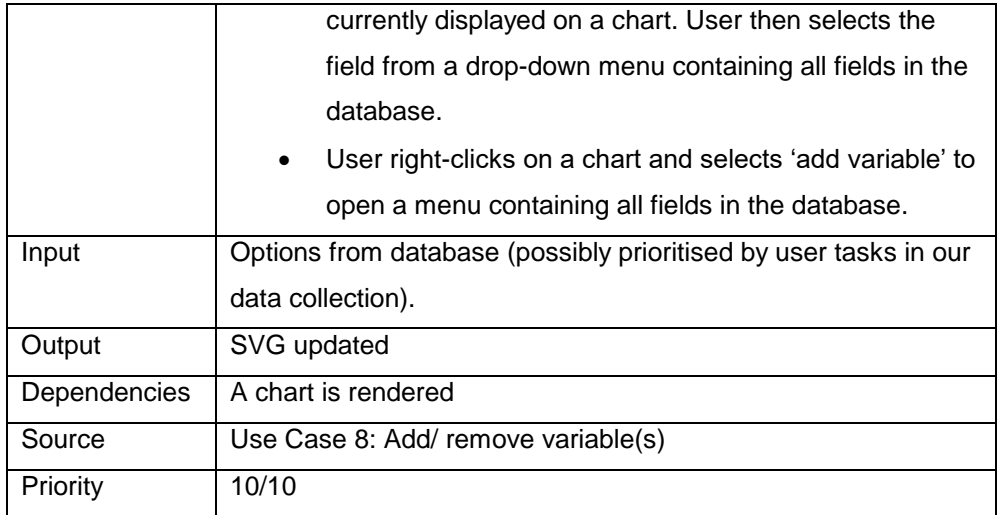

#### **FR 16 Remove variable**

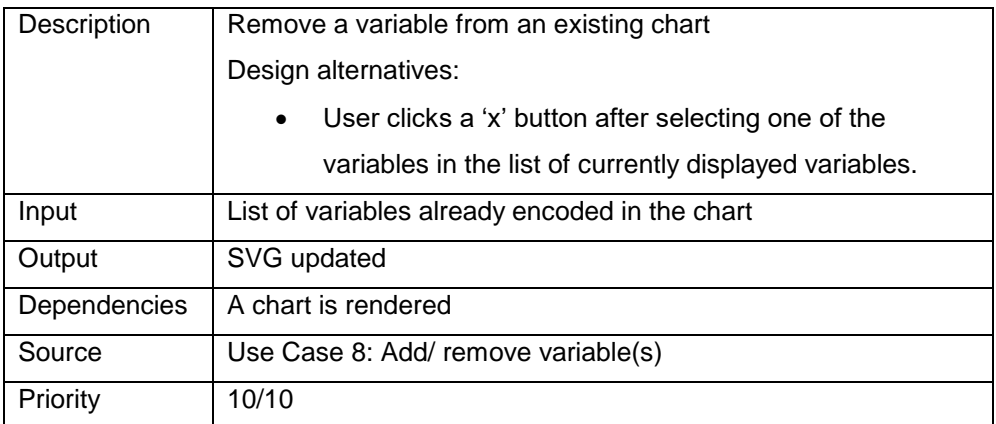

## *4.2.1.5 Modify Visual Encoding*

## <span id="page-39-0"></span>**FR 17 Change encoding**

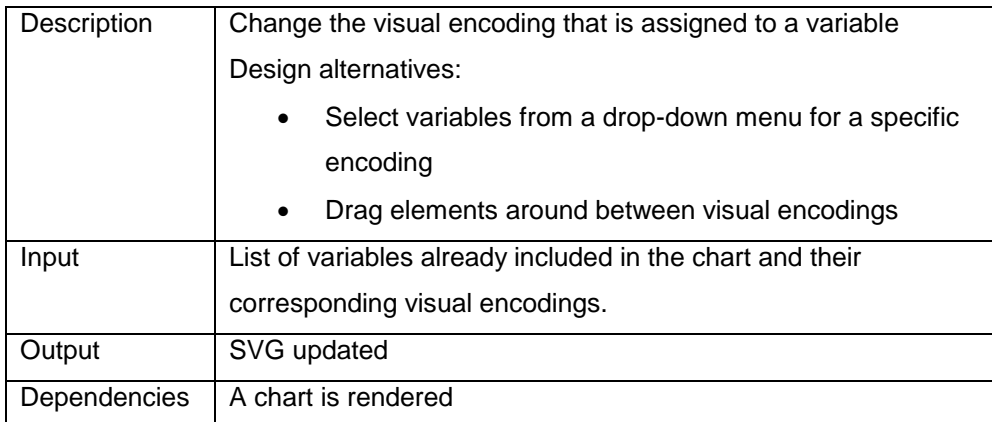

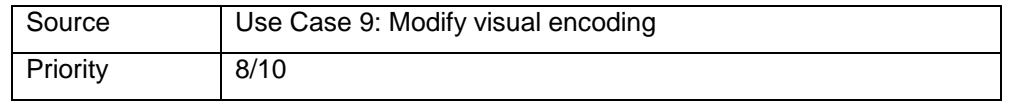

#### *4.2.1.6 Miscellaneous interactions*

In addition to use cases, the following functional requirements are intended to support users' workflow and are based on design considerations from the visualisation literature.

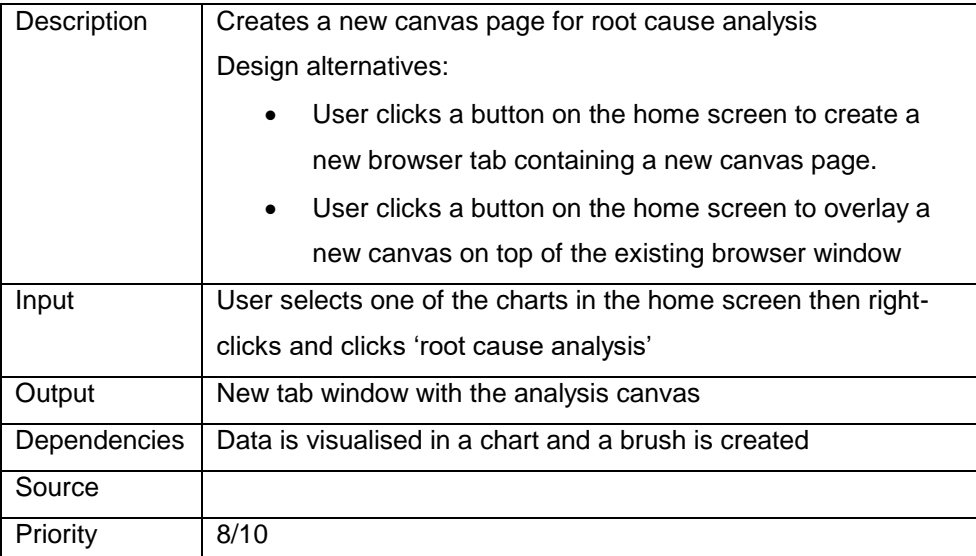

#### <span id="page-40-0"></span>**FR 18 Screen space for analysis**

#### <span id="page-40-1"></span>**FR 19 New brush**

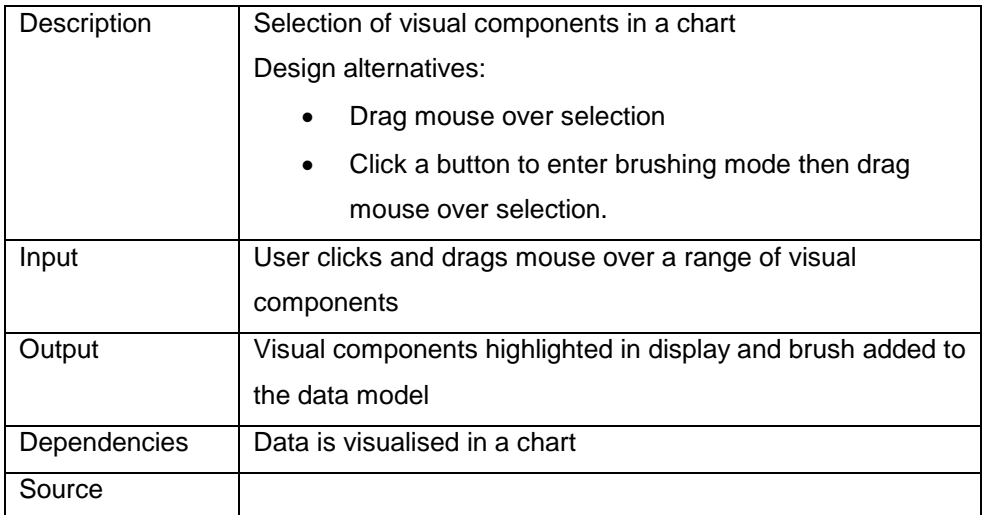

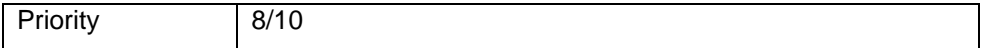

#### <span id="page-41-1"></span>**FR 20 Details on demand**

<span id="page-41-0"></span>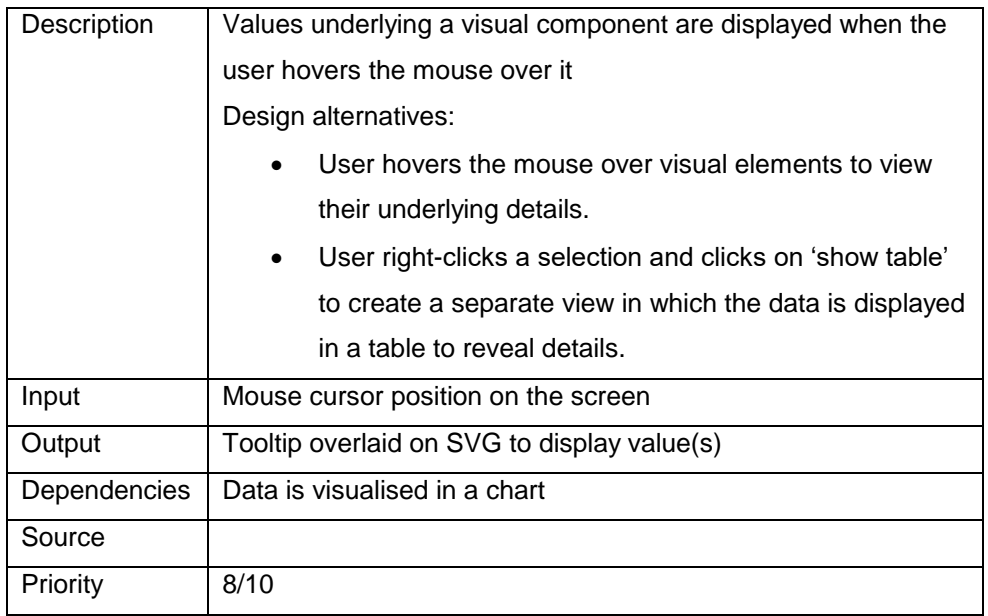

## **4.3 System Navigation and Control**

#### **FR 21 Account management**

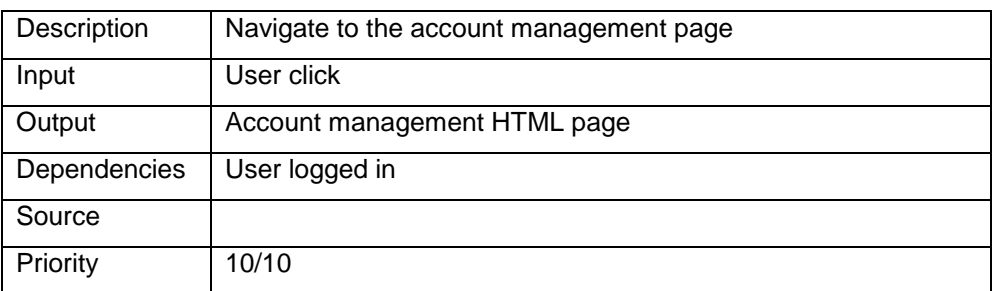

#### **FR 22 Show alerts**

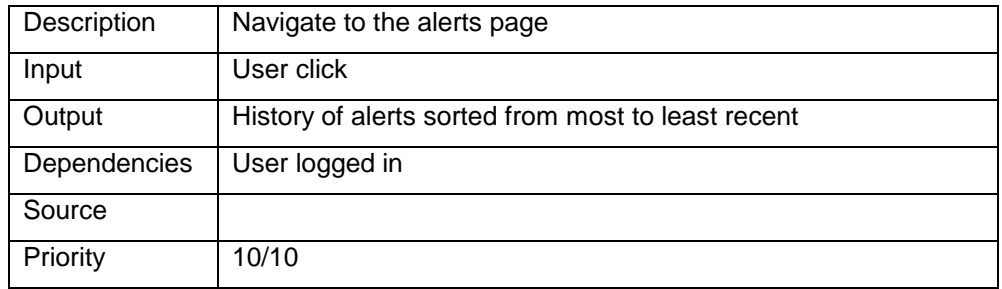

#### **FR 23 Save session**

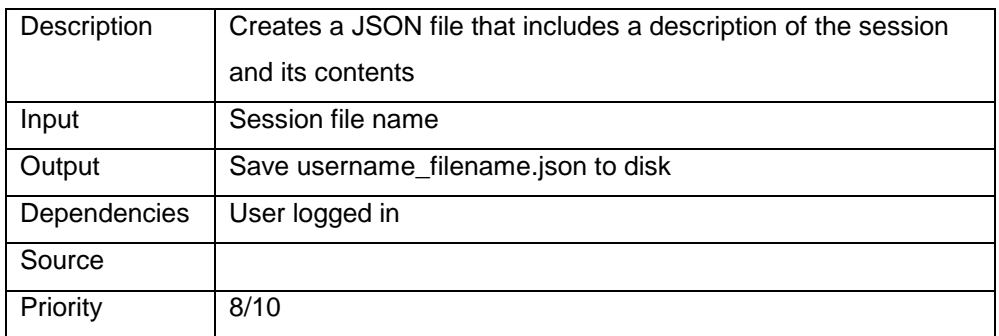

#### **FR 24 Load session**

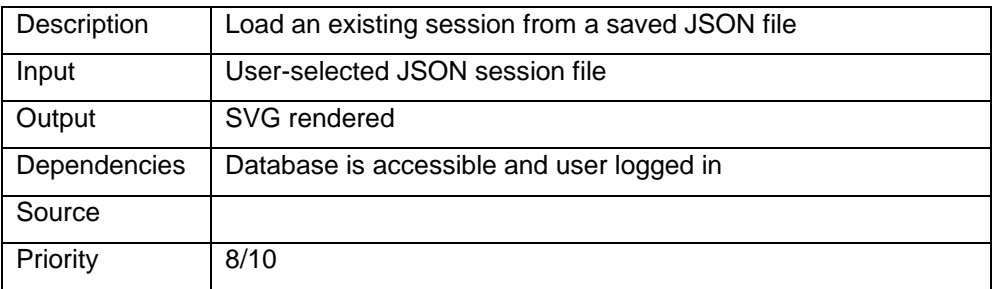

#### **FR 25 Load report**

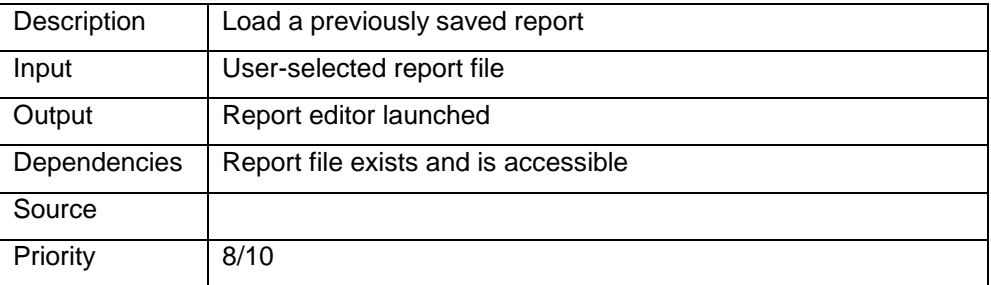

#### **FR 26 Show database status**

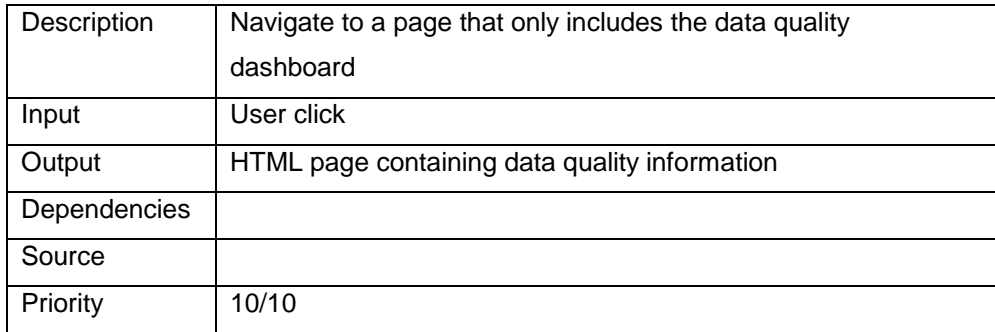

## <span id="page-43-0"></span>**5. Other Nonfunctional Requirements**

## <span id="page-43-1"></span>**5.1 Security Requirements**

Although several participants expressed interest in accessing the dashboard online from any location (i.e. access would not be limited to within Trusts' intranet sites), data security is paramount, and might require restricted, password-protected access.

## <span id="page-43-2"></span>**5.2 Software Quality Attributes**

Structural changes to audit data that may happen in the future can affect the data model for the quality dashboard. To account for this possibility, we use the MVC (Model View Controller) programming paradigm in developing the quality dashboard, which separates code that handles data requests and data model management (the model) from the frontend code (the view) and uses a controller to mediate between them

## <span id="page-44-0"></span>**5.3 Data Quality Requirements**

Data needs to be accurate, timely and as complete as possible. Participants want access to their own full NCA datasets, and, if possible, access to comparative data from other Trusts, and/or national averages.

## <span id="page-44-1"></span>**5.4 Look and Feel Requirements**

Participants would like a quality dashboard to be appealing visually, featuring graphical representations rather than pages of figures and statistics, colourful and with a simple design, especially at the front-end:

*Colours and icons, something that will grab their eyes, instead of it all looking like tickboxes*. (Site 3, MINAP Coordinator).

They do not want to see tightly packed pages of text or numbers, but a 'clean', honeddown front screen, displaying a limited number of significant metrics or incorporating a menu of options/icons so that users can select the variables important to them with the capacity to access more detailed information if desired. For each metric or indicator, there might be a page showing the Trust's position against the national average, illustrated by a graph, a Trust Data Manager gave the National Emergency Laparotomy Audit as an example of good practice, whilst other participants commended the Healthcare Quality Improvement Partnership national benchmarking information format, which has already been subject to consultation.

Participants emphasised the need for brevity and simplicity at the Trust Board and subcommittee level in particular, given the limited time members of such committees have to review data. the 'traffic light' or '*RAG-rating'* system (where cells are highlighted red, amber or green to indicate performance that falls below, almost falls below, or meets required standards) was favoured by several participants, because it is used frequently within Trusts and enables users to identify potential problems at a glance (although

several participants also pointed out that it does not capture nuances within data, as when a target has not been met for sound clinical reasons).

## <span id="page-45-0"></span>**5.5 Environmental Requirements**

<span id="page-45-1"></span>Participants feel it would be easier and clearer for users to look at data on a screen (some thought they were most likely to use a quality dashboard on their work PCs, others on handheld devices, and still others on large screens in meeting rooms) rather than in hardcopy documents or notes.

## <span id="page-46-0"></span>**6. Appendix A: Glossary**

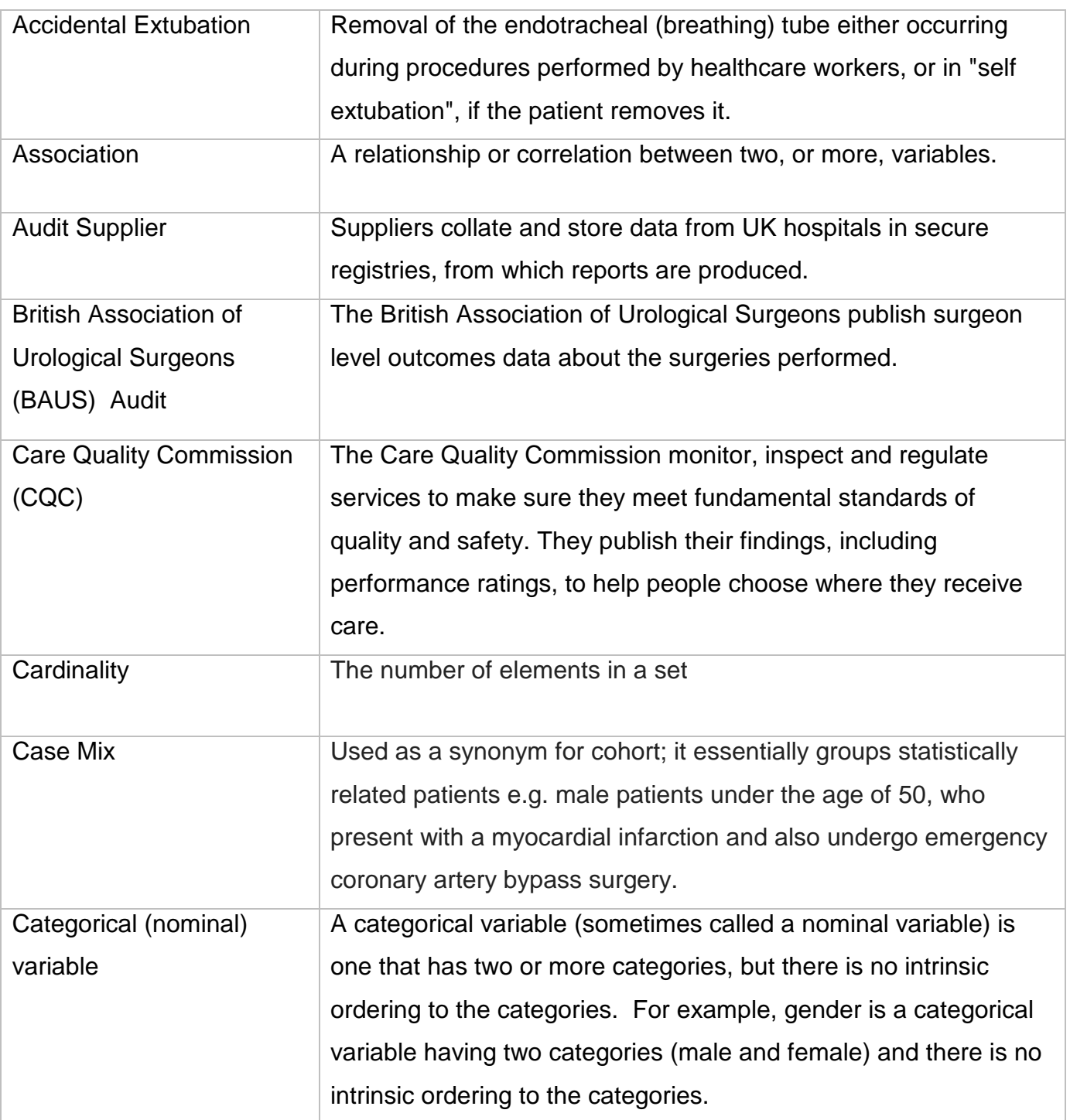

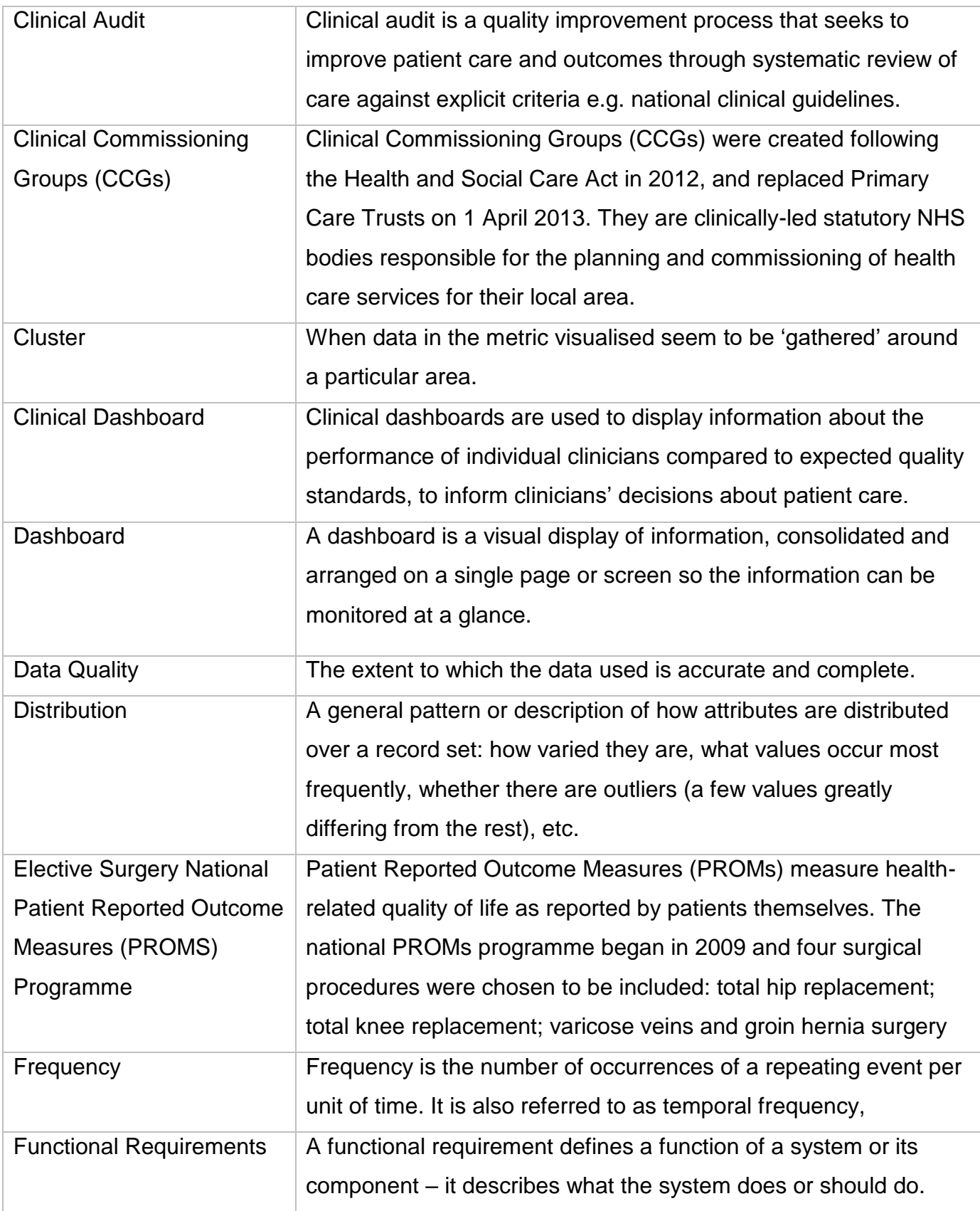

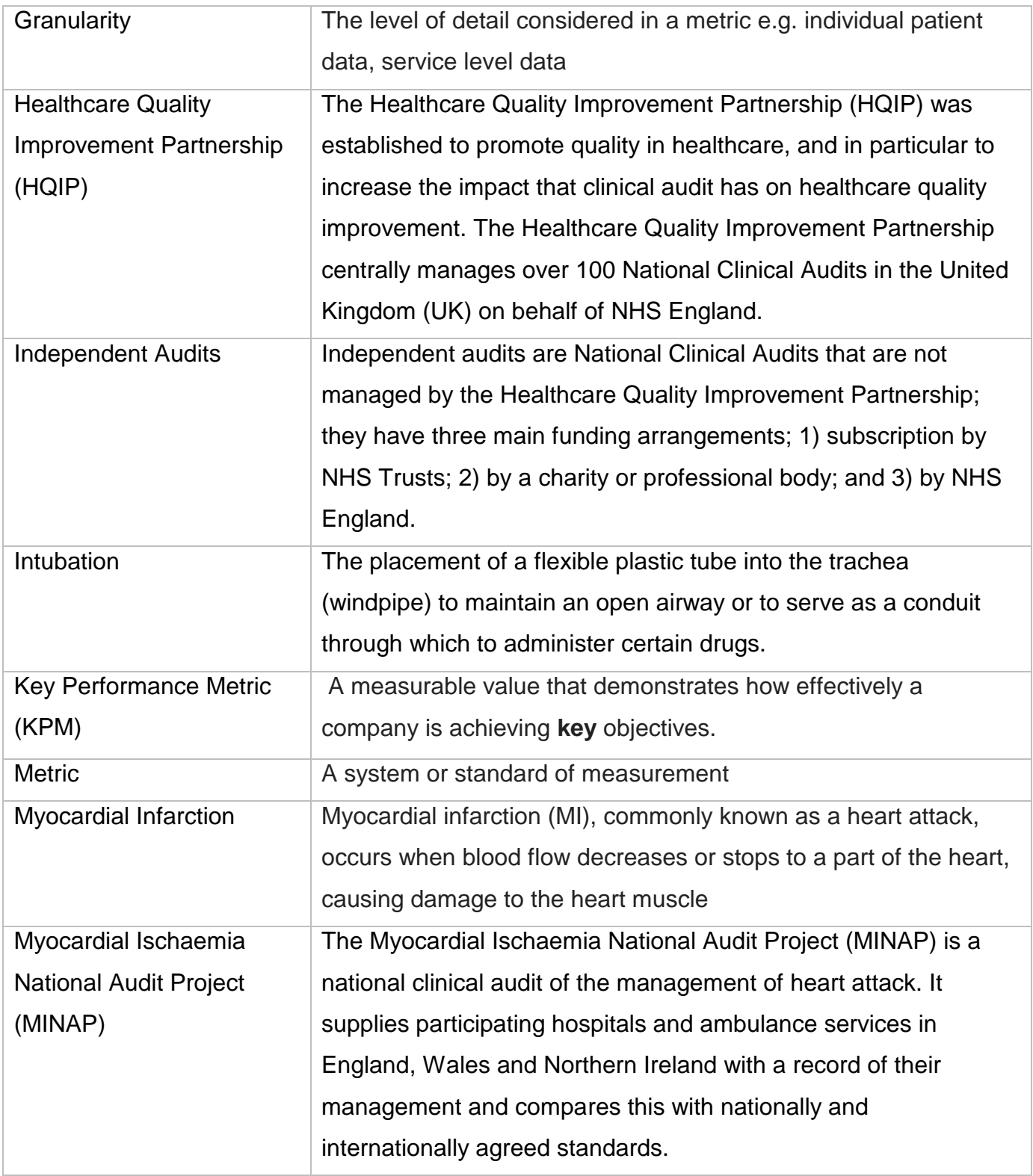

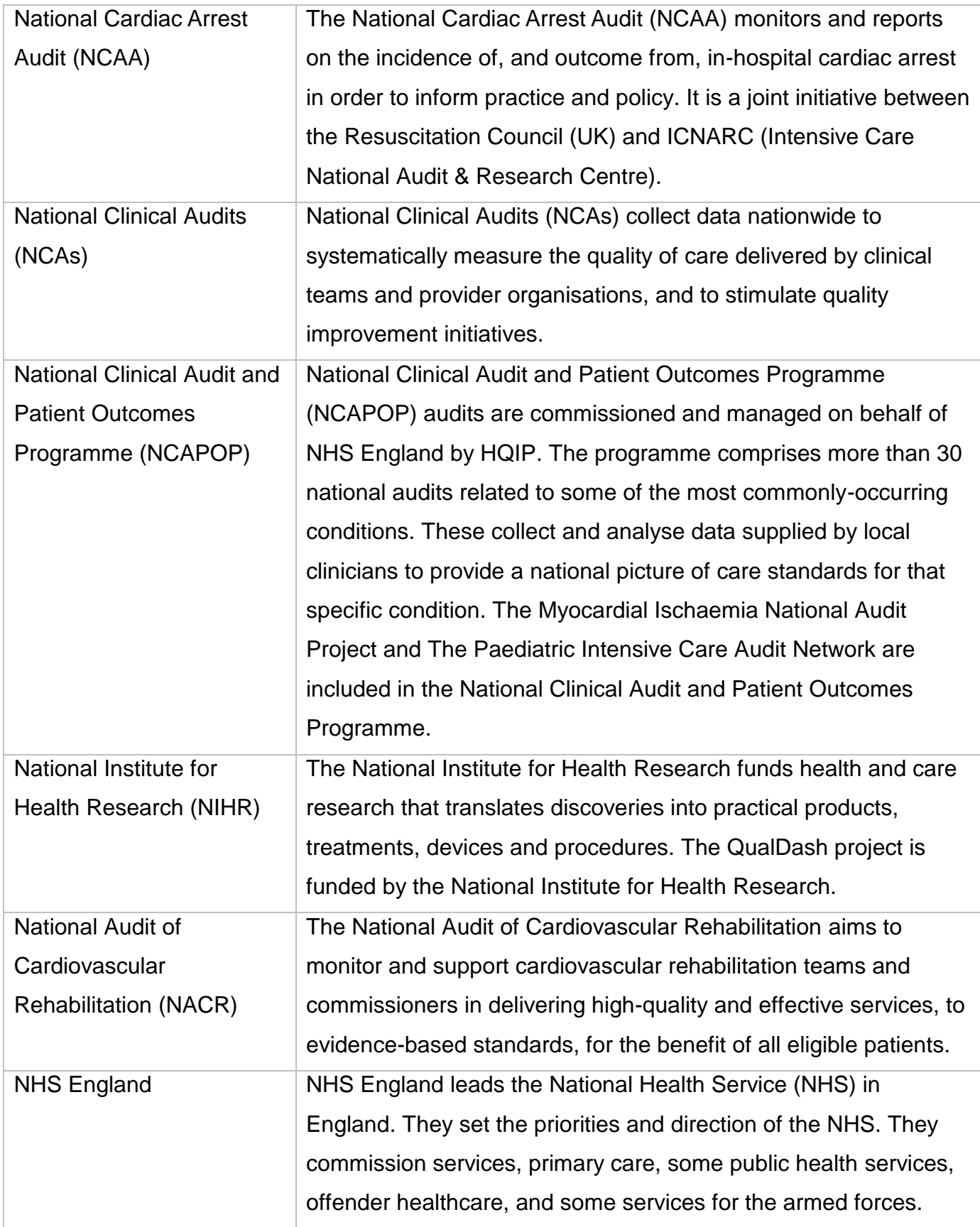

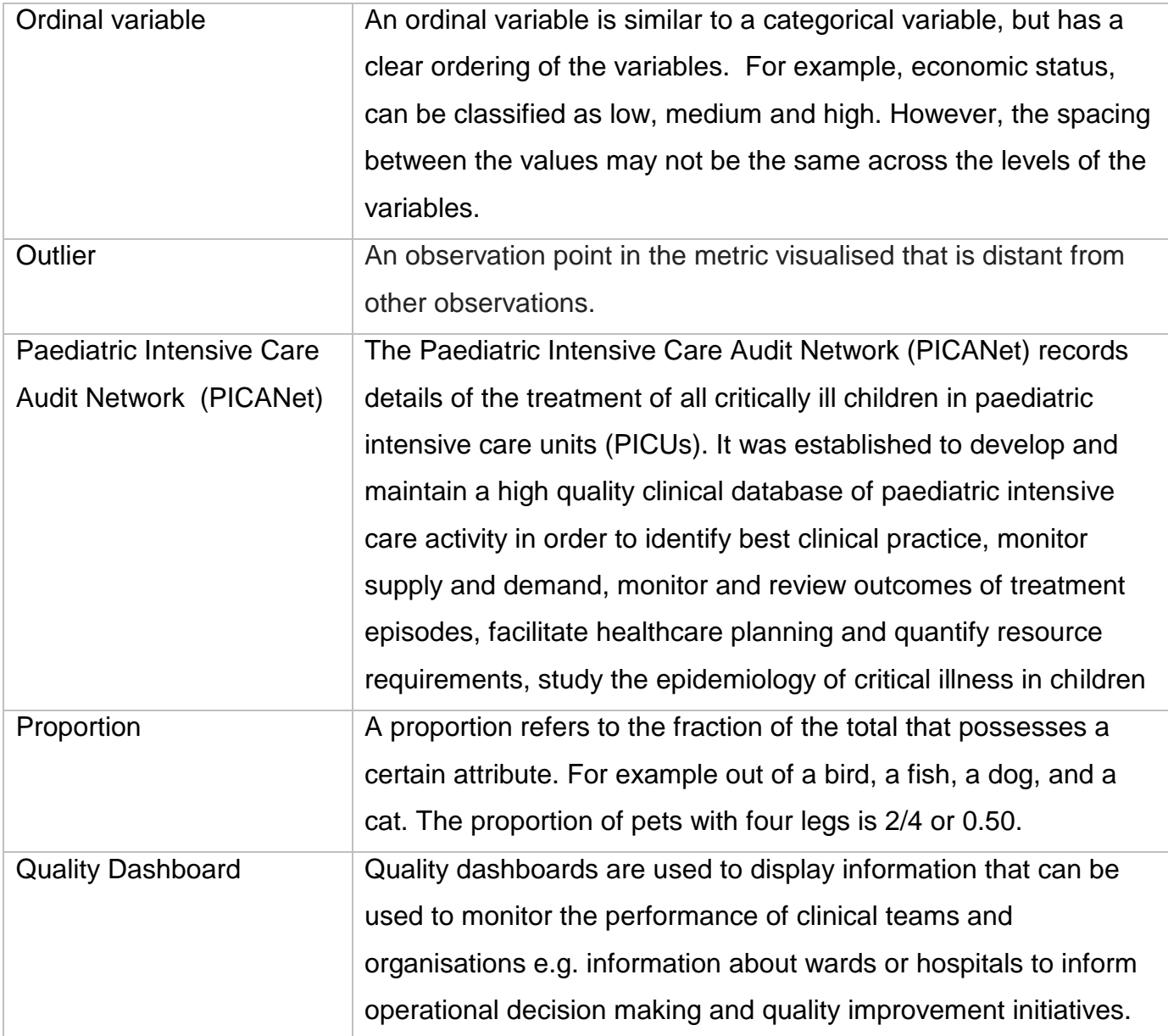

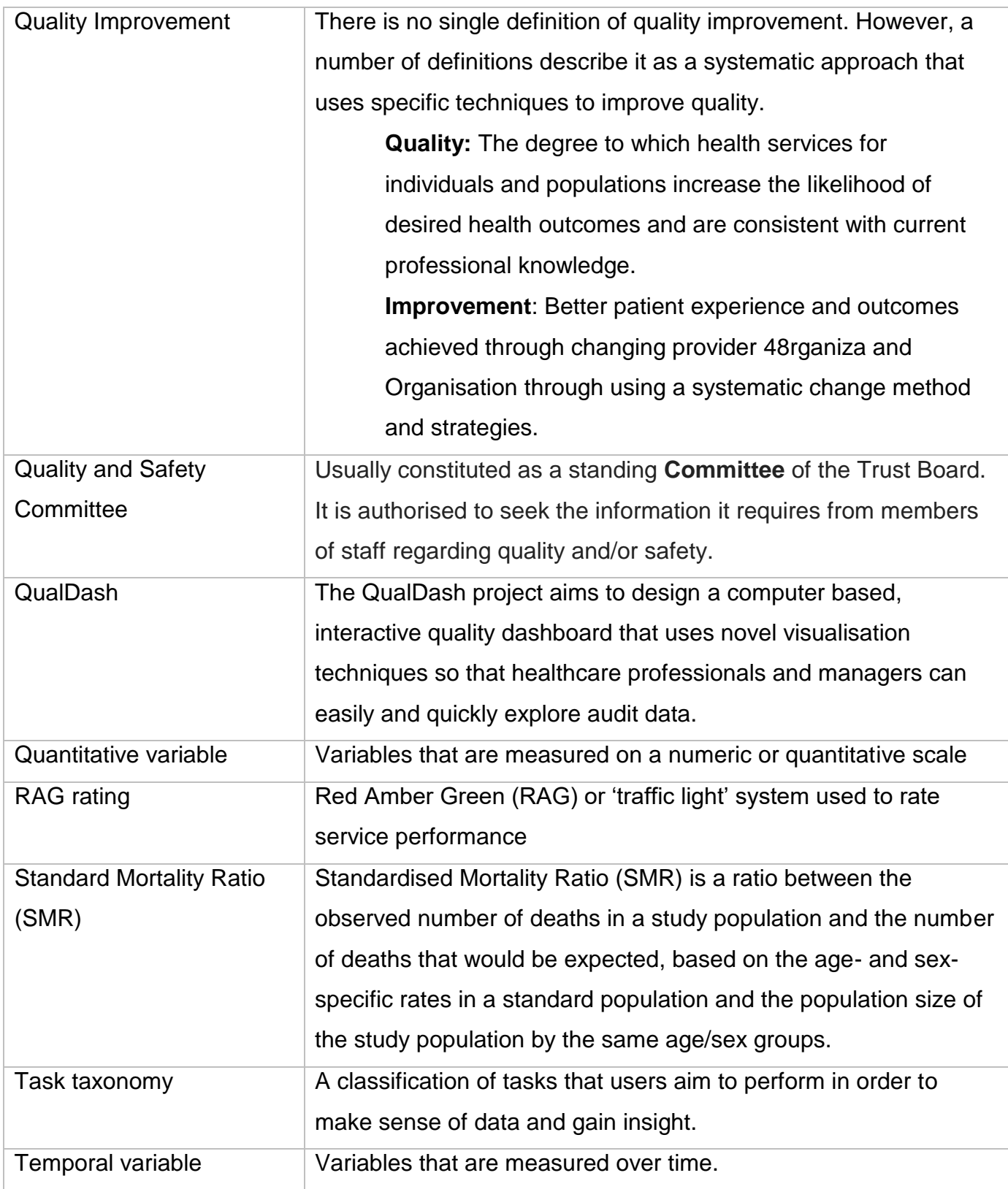

<span id="page-52-0"></span>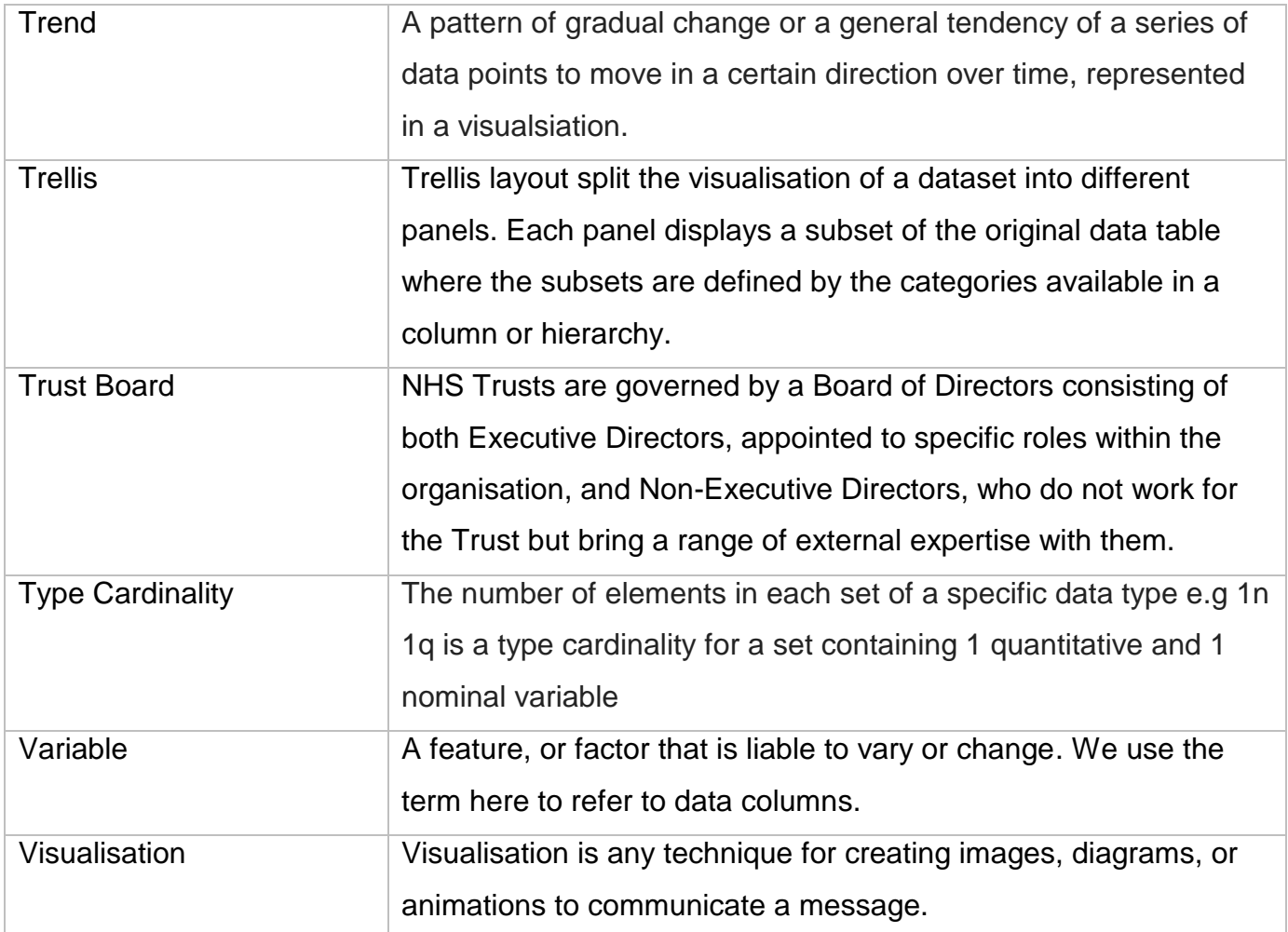

## <span id="page-53-0"></span>**7. Appendix B: Methods for identifying Functional Requirements**

## **Background**

Phase 1 of the QualDash project aimed to develop a program theory that explained how and in what contexts use of QualDash would lead to improvements in care quality and to identify requirements for the design and adoption of QualDash. These objectives were met primarily through (1) interviews with members of clinical teams, quality subcommittees, Trust Boards and clinical commissioning groups, and (2) a workshop with audit suppliers representing a range of audit suppliers, held at the Kings Fund

## **Identifying functional requirements: Interviews**

Interviews participants were recruited across five sites, including three Teaching Hospital Trusts and two District General Hospitals. To identify requirements that were applicable beyond a single audit, the sampling strategy was designed to target users of the Myocardial Ischaemia National Audit Project (MINAP) and the Paediatric Intensive Care Audit Network (PICANet). Both audits are managed by the Healthcare Quality Improvement Partnership (HQIP) as part of the National Clinical Audit and Patient Outcomes Programme (NCAPOP), but were selected based on variation in clinical speciality, patient groups, performance measures and suppliers. Representatives of NCAs managed independently of HQIP, e.g. the National Audit of Cardiac Rehabilitation (NACR), and NCAs that provide feedback about individual rather than service-level performance, e.g. the British Association of Urological Surgeons (BAUS) audits were also invited to participate. In total 54 participants were recruited across the five study sites; see **Table 1** for overview.

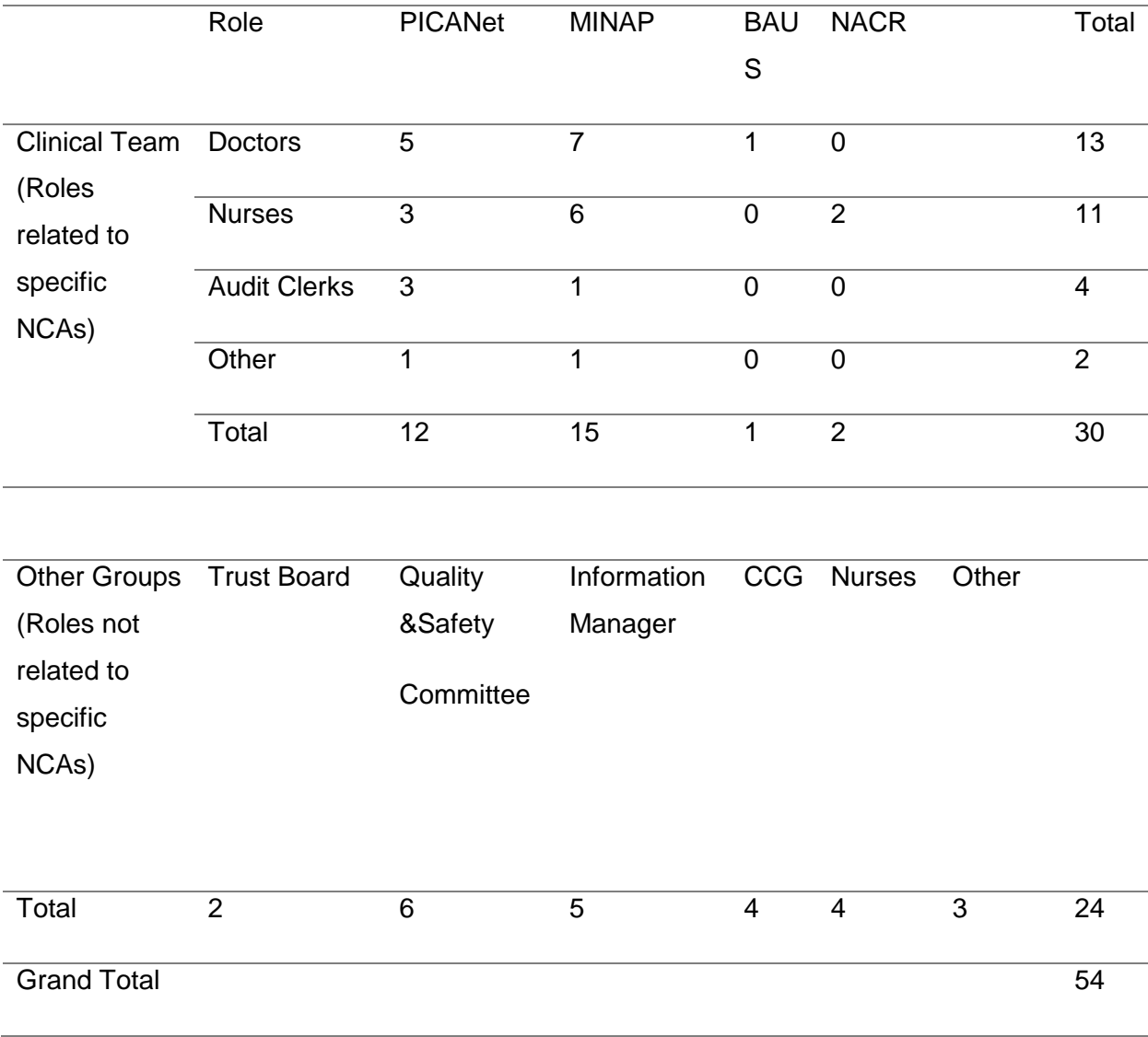

## **Table 1: Participants by role and audit**

An interview schedule was used to prompt discussion of the functions participants believed should be offered by a quality dashboard to support use of audit data. Data analyses resulted in a draft specification in which requirements were grouped into the following five categories:

- *(1) Interaction:* These requirements are concerned with how users will interact with QualDash.
	- **FR.i.01** QualDash should allow the user to choose what data are displayed
	- **FR.i.02** QualDash should allow the user to select the time period over which the data is displayed
	- **FR.i.03** QualDash should allow the user to quickly access ('at the touch of a button') frequently reviewed data
	- **FR.i.04** QualDash should allow the user to select certain groups of patients to look at (e.g. based on age, condition)
	- **FR.i.05** QualDash should allow the user to 'drill down' for further detail, to understand the reasons behind the data
	- **FR.i.06** QualDash should support simultaneous use by multiple users (e.g. in the context of a meeting)
- *(2) Visualisation:* These requirements are concerned with what data are displayed on QualDash and how they are displayed.
	- **FR.v.01** QualDash should display static visualisations depicting key performance metrics
	- **FR.v.02** QualDash should initially display data for all patients included in the service's/organisation's audit data
	- **FR.v.03** QualDash should provide comparative data from other services/organisations
	- **FR.v.04** QualDash should enable users to monitor their performance against particular targets/benchmark
	- **FR.v.05** QualDash should enable users to monitor their performance against the national average
- **FR.v.06** QualDash should enable users to monitor care pathways, i.e. to see data for metrics presented chronologically, reflect the different points at which they occur along the care pathway
- *(3) Data quality:* These requirements are concerned with the timeliness, completeness, and correctness of the data that QualDash will display.
	- **FR.dq.01** QualDash should display 'real time' data
	- **FR.dq.02** QualDash should display data that is less than three months old
	- **FR.dq.03** QualDash should make the user aware when incomplete data are displayed
- *(4) Reporting:* These requirements are concerned with the reports that QualDash produces.
	- **FR.r.01** QualDash should allow the user to produce and save customised reports
	- **FR.r.02** QualDash should allow the user to edit saved reports (i.e. it is not just a static PDF that is created and the user doesn't have to start again if they want to change something on the report)
	- **FR.r.03** QualDash should allow the user to cut and paste information from QualDash produced reports into Word and Excel
	- **FR.r.04** QualDash should produce reports that summarise the annual report and compares the service's/organisation's performance against those results
- *(5) Notifications:* These requirements are concerned with functionality within QualDash to make users aware of certain information.
	- **FR.n.01** QualDash should make the user aware of areas of improvement or concern, e.g. using 'traffic light' colours
	- **FR.n.02** QualDash should issue alerts, e.g. triggering an email when performance drifts out of the normal range

## **The Supplier Workshop**

To assess the generalisability of the requirements outside the five interview sites and audits, the supplier workshop included a purposive sample of participants, that represented a range of NCAs (covering NCAPOP and independent NCAs, as well as audits where participation is at the individual clinician level), and representatives of HQIP. Currently, NCAPOP and independent NCAs are delivered by a total of 37 suppliers, with some responsible for up to five separate audits. Where a supplier delivered more than one NCA in this way, we approached the national clinical lead for each NCA. Twenty one participants attended the workshop, with 22 audits represented.

In preparation for the workshop, participants were sent the draft requirements specification developed as a result of the interviews. During the workshop participants took part in activities where they prioritised what they considered to be the top three requirements, and to indicate which requirements they considered essential from the perspective of their audit. An activity to explore visualisation requirements also took place, where participants completed worksheets to explain how they prefer to explore, confirm (test a hypothesis) or present data visually. The lists created by the groups for sessions 1 and 3 were analysed quantitatively to identify which functional requirements were considered essential by all groups. These are summarised below in **Table 2.**

**Table 2: Requirements for QualDash that all workshop participants considered essential**

#### *Visualisation*

Targets and Benchmarks: QualDash should enable users to monitor their performance against particular targets/benchmark

#### *Interaction*

Choose Time Period: QualDash should allow the user to select the time period over which the data is displayed

Patient Selection: QualDash should allow the user to select certain groups of patients to look at (e.g. based on age, condition)

#### *Reporting*

Cut and Paste: QualDash should allow the user to cut and paste information from QualDash produced reports into Word and Excel

#### *Notification*

Alert via QualDash: QualDash should make the user aware of areas of improvement or concern, e.g. using 'traffic light' colours

#### *Data quality*

Notify of incomplete Data: QualDash should make the user aware when incomplete data are displayed

Next, the final ranking of priorities was combined to produce a list of functional requirements ordered by priority, see **Table 3**.

#### **Table 3: Prioritised QualDash requirements**

# Interaction Top 3

- 1. Choose Data Displayed: QualDash should allow the user to choose what data are displayed
- 2. Choose Time Period: QualDash should allow the user to select the time period over which the data is displayed
- 3. Patient Selection: QualDash should allow the user to select certain groups of patients to look at (e.g. based on age, condition)

#### Visualisation Top 4 (3 and 4 very close)

- 1. Targets and Benchmarks: QualDash should enable users to monitor their performance against particular targets/benchmark
- 2. Data of all Patients: QualDash should initially display data for all patients
- 3. Key Performance Metrics: QualDash should display static visualisations depicting key performance metrics
- 4. National Average: QualDash should enable users to monitor their performance against the national average

#### Reporting and notifications Top 3

- 1. Customised Reports: QualDash should allow the user to produce and save customised reports
- 2. Annual Report Summary: QualDash should produce reports that summarise the annual report and compares the service's/organisation's performance against those results

3. Cut and Paste: QualDash should allow the user to cut and paste information from QualDash produced reports into Word and Excel

#### Data quality Top 3

- 1. Notify of incomplete Data: QualDash should make the user aware when incomplete data are displayed
- 2. Real Time Data: QualDash should display 'real time' data
- 3. Only show validated data

Strong support for both onsite and offsite access, with data appropriately secure

## <span id="page-61-0"></span>**8. Appendix C: Analysis Models**

When applying the three-dimensional task space to user tasks for PICANet and MINAP users, we apply certain rules:

- Whenever participants spoke of some characteristics of patients (patients are the referrers) a decision was made based on the granularity of the task:
	- $\circ$  If the task requires patient-level detail then patients were considered as referrers and were not counted as a variable. This means that individual patients need to be visualised as individual visual elements (e.g. points on a scatterplot) to answer this type of question, as opposed to being aggregated as a count (quantitative value) that translates to a visual attribute like size or height (e.g. bar height in a bar chart). An example task for this is:
		- Of STEMI patients that did not meet the VTB target, who were the patients that were direct/ indirect admission?

In this example, the user does not just want counts of patients but wishes to drill down to the level of detail of the individual patient(s)' names and be able to look at them individually.

Designing a visualisation for this would require us to display patient records along an axis (or in a table) to enable users to visually distinguish each patient.

o If the task required unit-level aggregates, then patient\_count was added as a quantitative variable.

## <span id="page-62-0"></span>**9. Contact Details**

#### **For more information please contact:**

Natasha Alvarado Research Fellow School of Healthcare University of Leeds Telephone: 0113 343 1059 **[n.alvarado@leeds.ac.uk](mailto:n.alvarado@leeds.ac.uk)**

*Twitter: @QualDash Website: QualDash.wordpress.com*

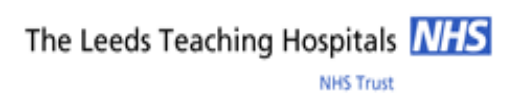

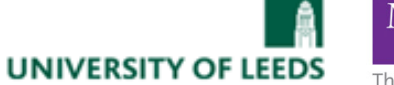

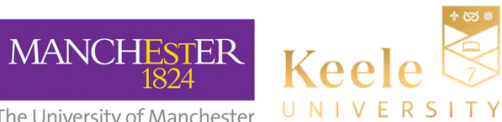

The University of Manchester